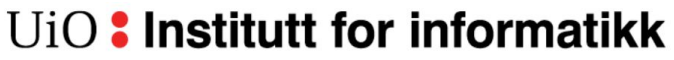

Det matematisk-naturvitenskapelige fakultet

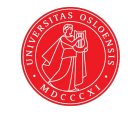

# Prototyping med Arduino del 2

Magnus Li magl@ifi.uio.no

> INF1060 29.01.2018

### Arduinoundervisningen

#### **Forelesninger**

Mandag 29.01 & 05.02 *Gjennomgang av grunnleggende temaer*

#### **Teknisk verksted [\(rom C\)](http://magnusli.no/ifirooms?room=c)**

Mandag **29.01**, 05.02, 12.02 & 19.02 *Hjelp til ukesoppgaver*

#### **Gruppetimer**

Uke 5 & 6 *Hjelp til ukesoppgaver*

#### **Obligatoriske oppgaver**

- 1) Frist 09.02 Utvalgte ukesoppgaver skal leveres
- 2) Frist 23.02 Miniprosjekt skal leveres

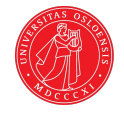

#### Nå

#### Grunnlag

- Litt om elektrisitet
- Litt om elektriske kretser
- Litt om signaler

#### Arduinoprogrammering

- Komme i gang
- setup() og loop()
- Sende og lese digitale signaler
- Sende og lese analoge signaler

#### Hva er Arduino?

En liten datamaskin eller *mikrokontroller.* 

Den lar oss:

- Ta inn signaler
- Gjøre noe med signalene
- Sende signaler ut

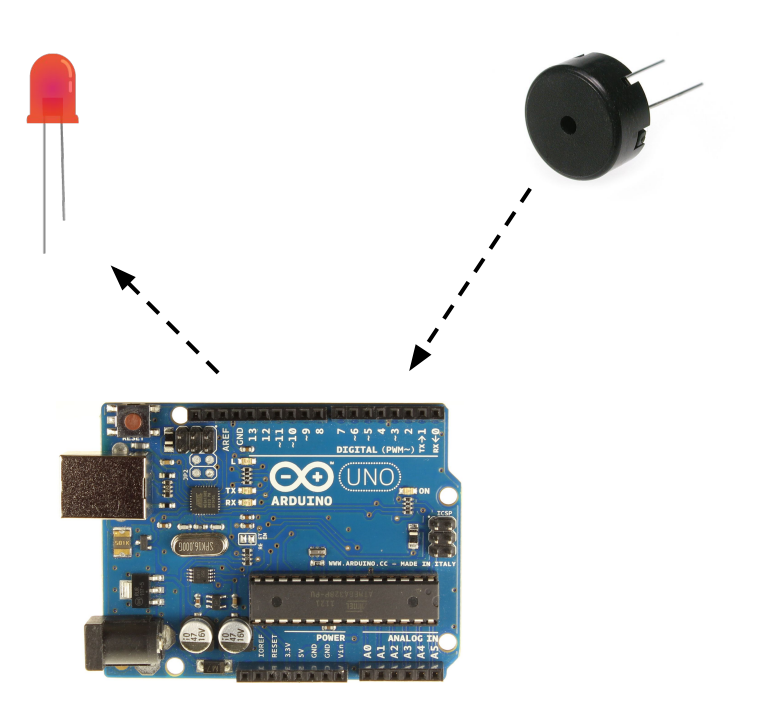

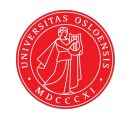

#### Hva er Arduino?

Vi kan bestemme hva vi vil sende ut, og hva vi skal gjøre med signalene vi får inn, ved å programmere Arduinoen i et språk som likner på Java.

```
int led = 2;
int button = 8;
void setup() {
       pinMode(led, OUTPUT);
       pinMode(button, INPUT);
}
void loop() {
      if (digitalRead(button) == HIGH) {
            digitalWrite(led, HIGH);
      } else {
            digitalWrite(led, LOW);
      }
}
```
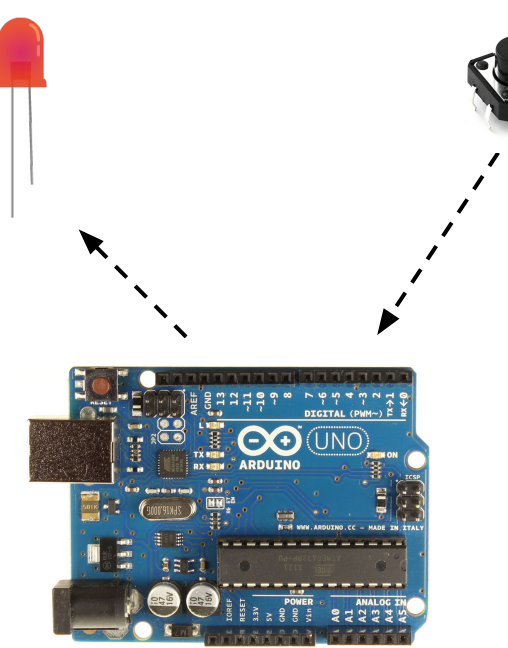

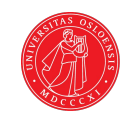

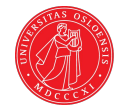

# Grunnlag

Elektrisitet

#### Elektrisitet

Målet her er å prøve å forklare elektrisitet så enkelt som mulig. Det vil si at mange detaljer blir abstrahert bort.

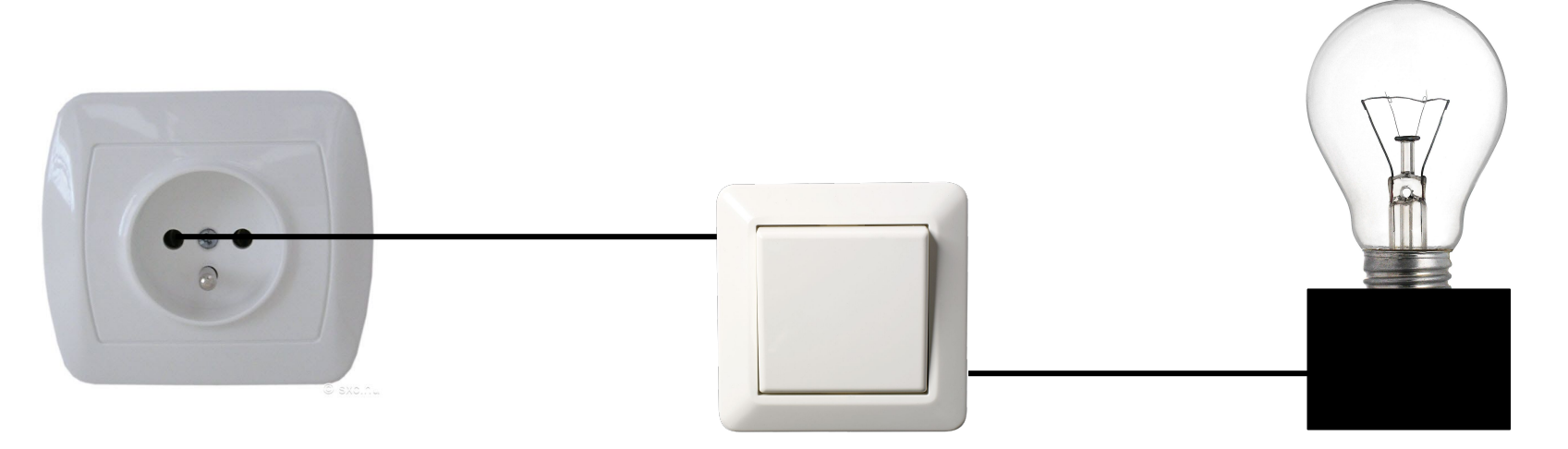

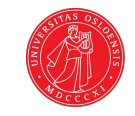

#### Elektrisitet

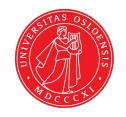

For enkelhetsskyld pleier mann å si at elektrisitet *flyter* fra pluss til minus.

#### **Viktige begreper**

- Strøm (Ampere)
- Spenning (Volt)
- Motstand / resistans (Ohm)

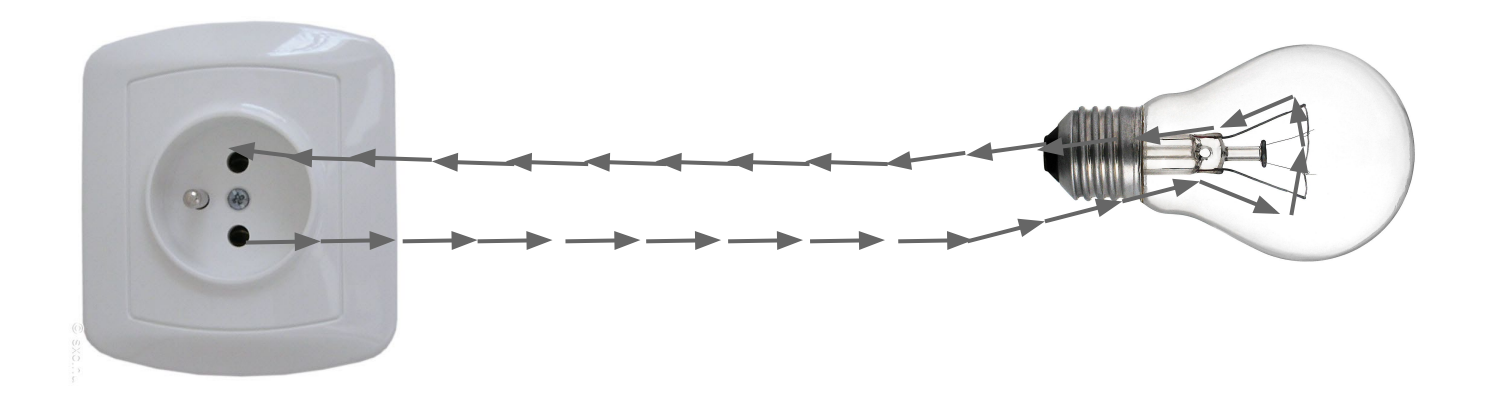

#### Strøm

Strøm referer til strømmen av elektroner i en krets. Dette måles i enheten Ampere.

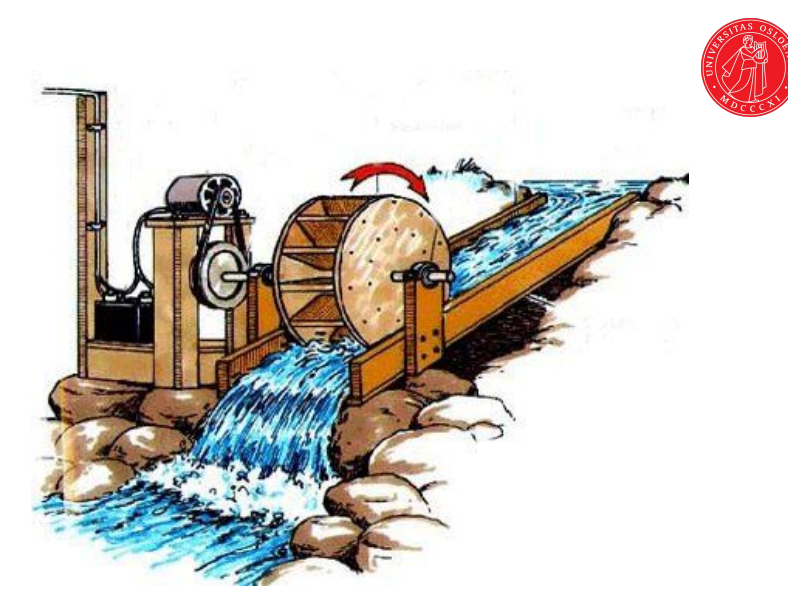

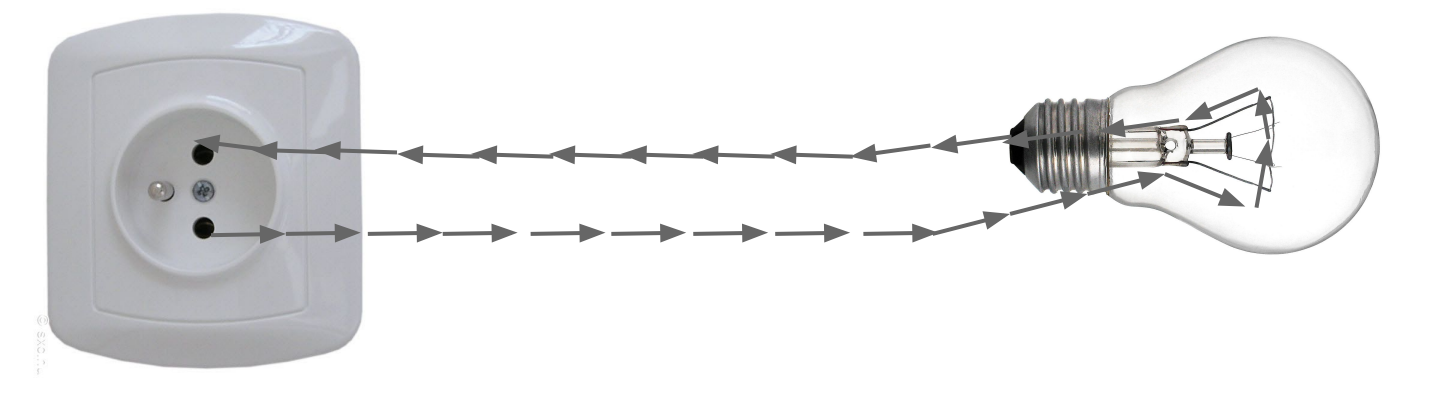

Spenning er en forskjell i ladning. Dette driver strømmen i elektriske kretser.

Forskjell i ladning mellom + og - i kontakten

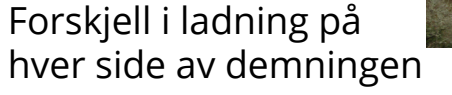

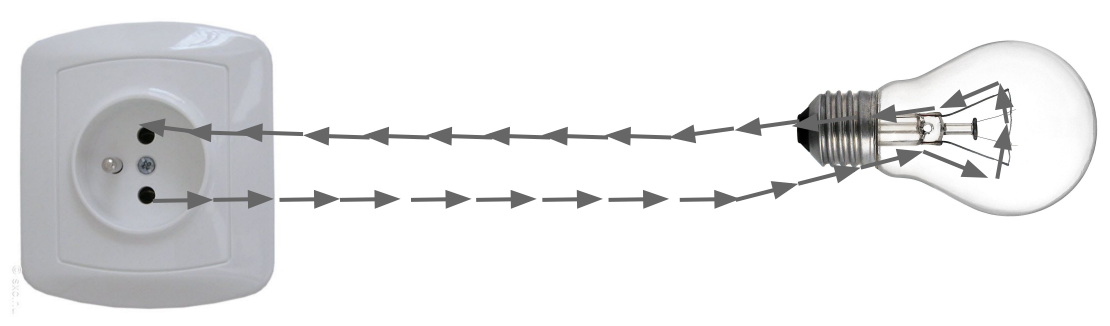

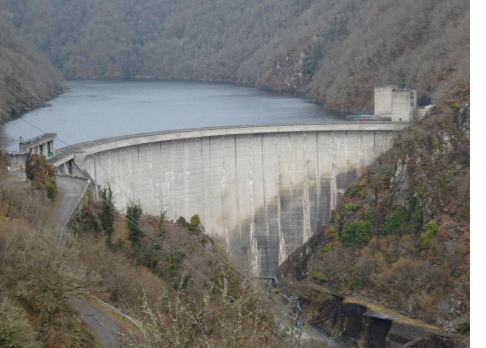

## Spenning

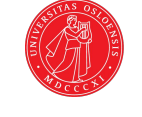

#### Spenning

Spenning måles i enheten Volt.

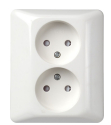

230V

9V

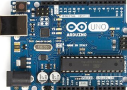

5V

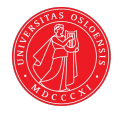

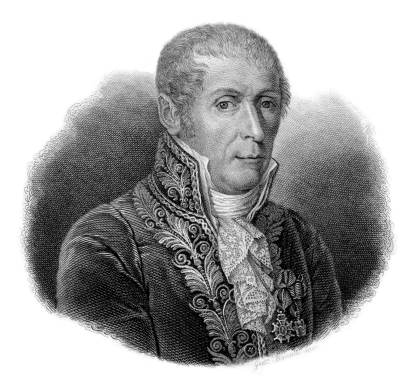

Måleenheten for spenningsforskjellen mellom to punkter er oppkalt etter Alessandro Volta. (Volt)

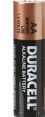

1.5V

#### Strøm og spenning

Analogi: strøm og spenning er som vann og trykk

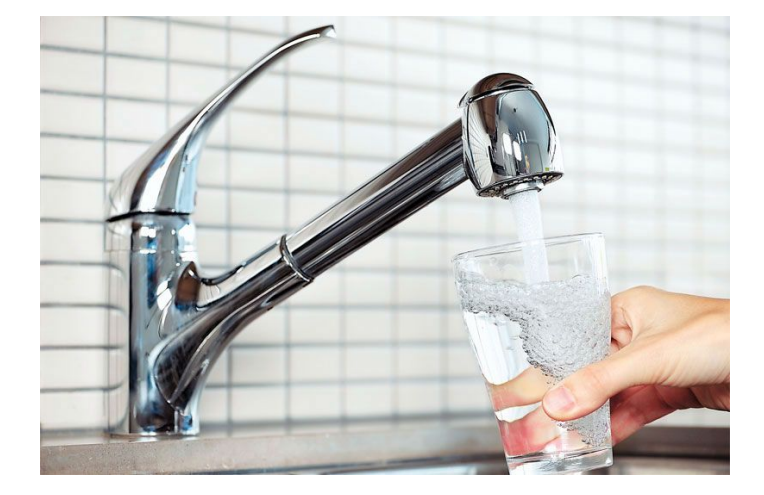

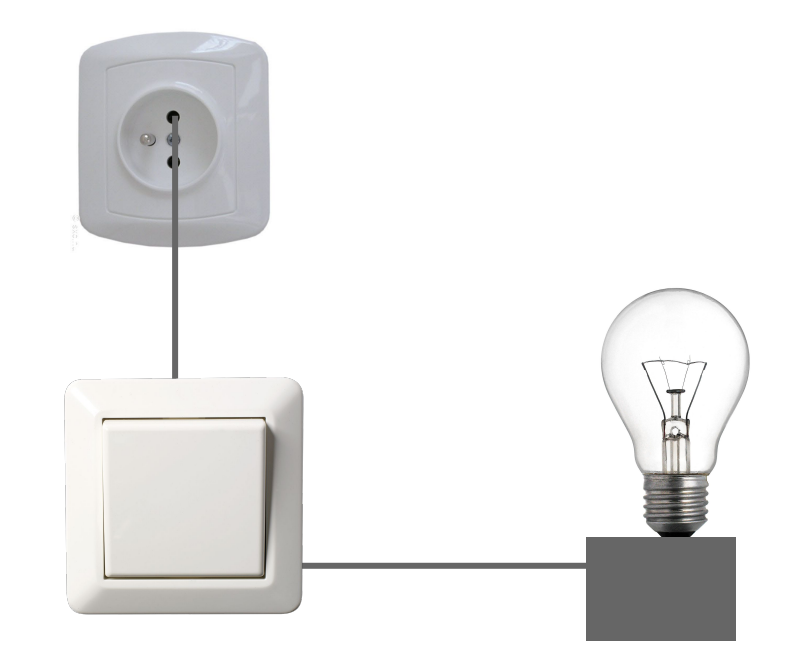

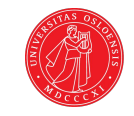

#### Motstand / resistanse

Motstand beskriver hvor mye et materiale bremser, eller reduserer mengden strøm som flyter gjennom.

Alt har en bestemt motstand. Elektriske ledninger har forholdsvis liten motstand. Gummi har uendelig stor motstand, og leder dermed ikke strøm.

Vi ser motstand i aksjon i lyspærer og varmeovner.

Stor motstand i ledningen i lyspæren gjør at den begynner å gløde, og dermed lyser.

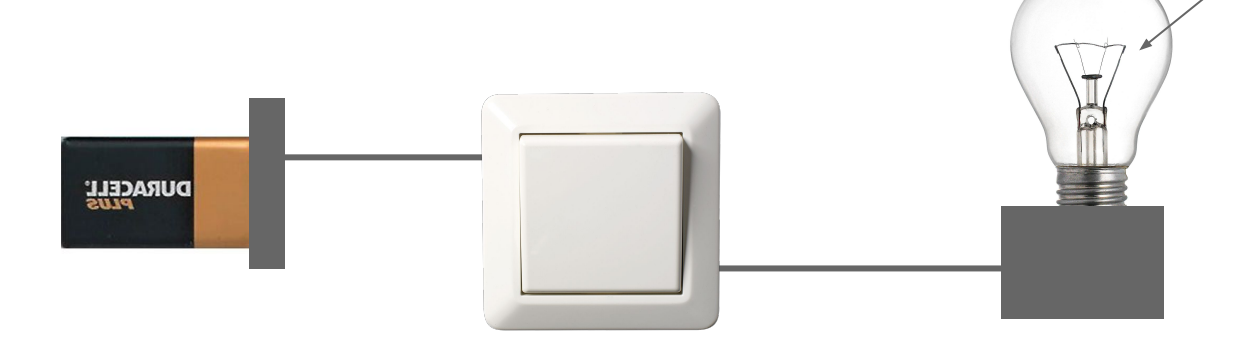

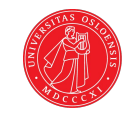

## Strøm, spenning og motstand

- Strøm (amp)
- Spenning (volt)
- Motstand / resistan (ohm)

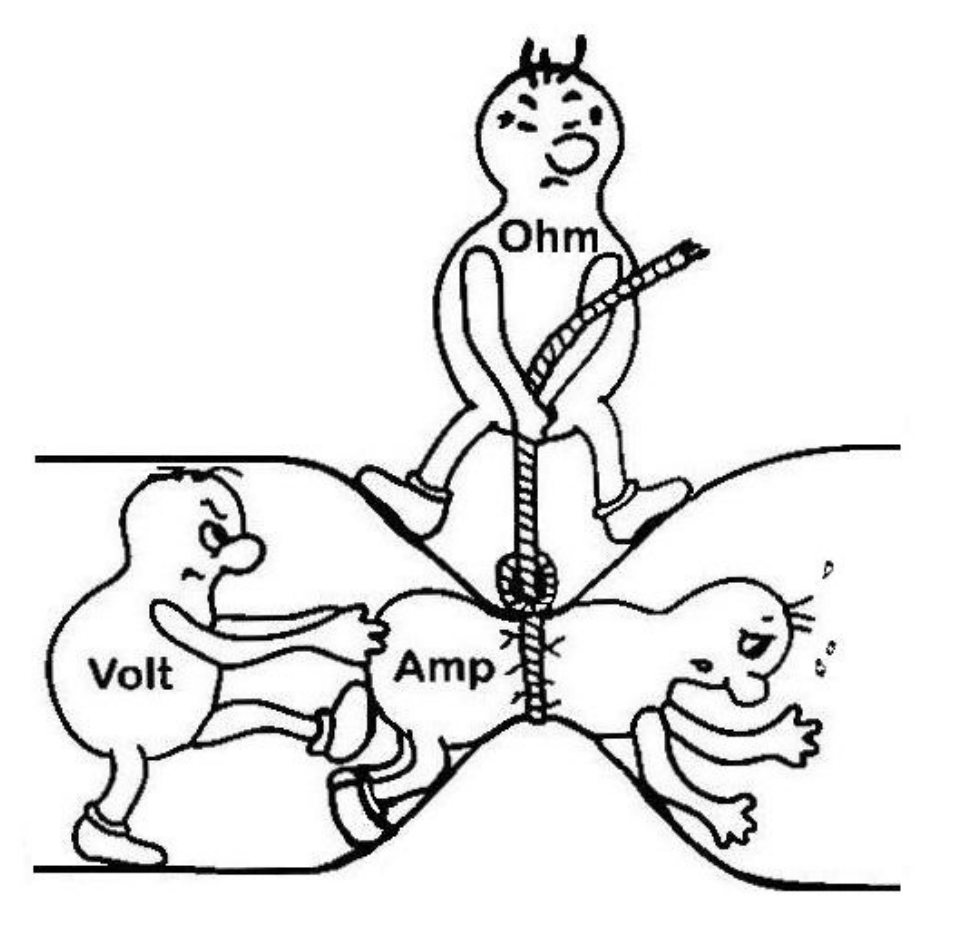

## Strøm, spenning og motstand: Ohms lov

- Strøm (I)
- Spenning (V)
- Motstand / resistans (ohm)

Det er et forhold mellom disse, som kan beregnes med Ohm's lov. Ved interesse eller behov kan dere lese mer om dette i prosjektboken, eller på nettet.

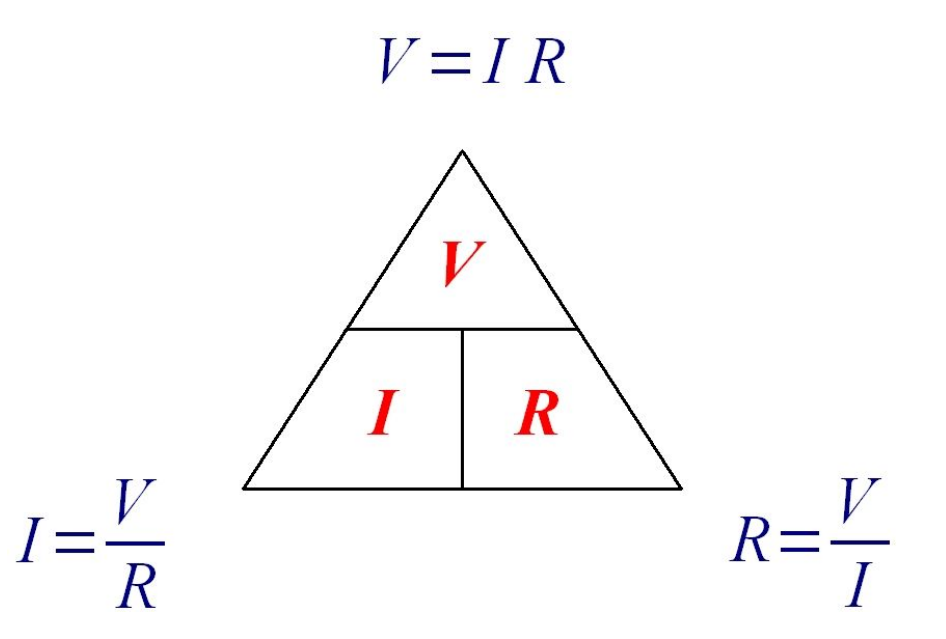

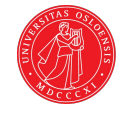

#### Elektrisitet

#### **Er det farlig?**

Elektrisitet ved høy spenning og ampere kan være svært skadelig, men på det spenningsnivået vi har med Arduino (9V - 3V) er det ingen fare.

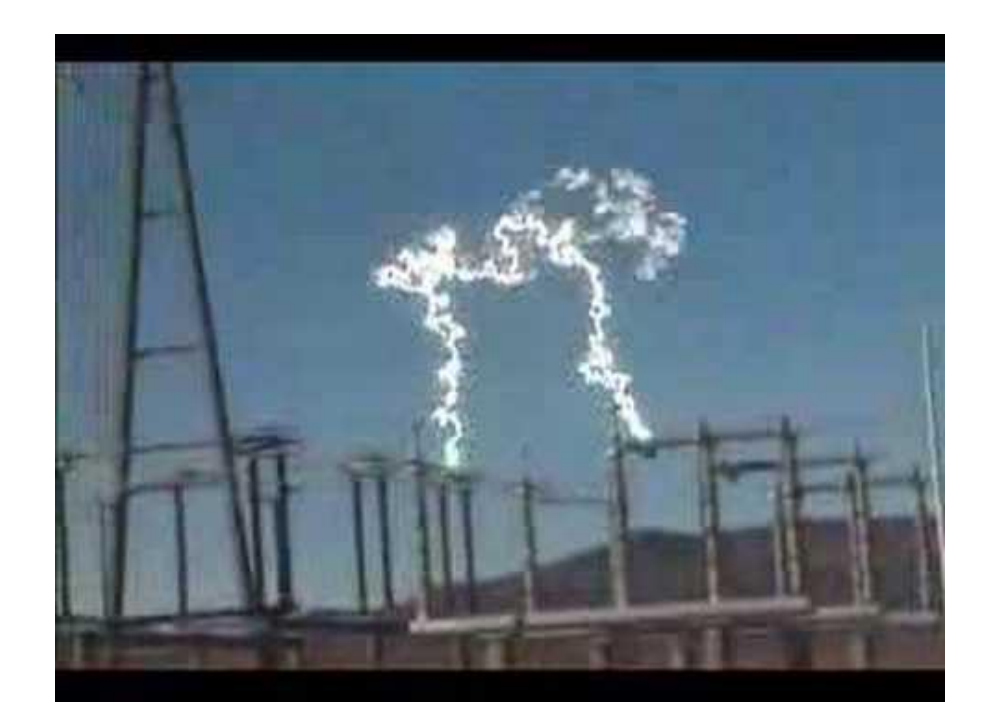

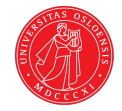

# Grunnlag

Elektrisitet i kretser

Elektrisitet i kontrollerte former beveger seg alltid i det vi kaller en sluttet krets.

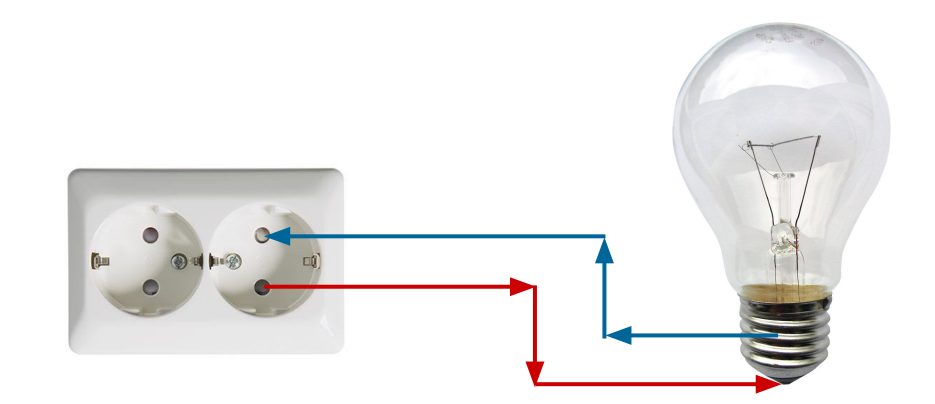

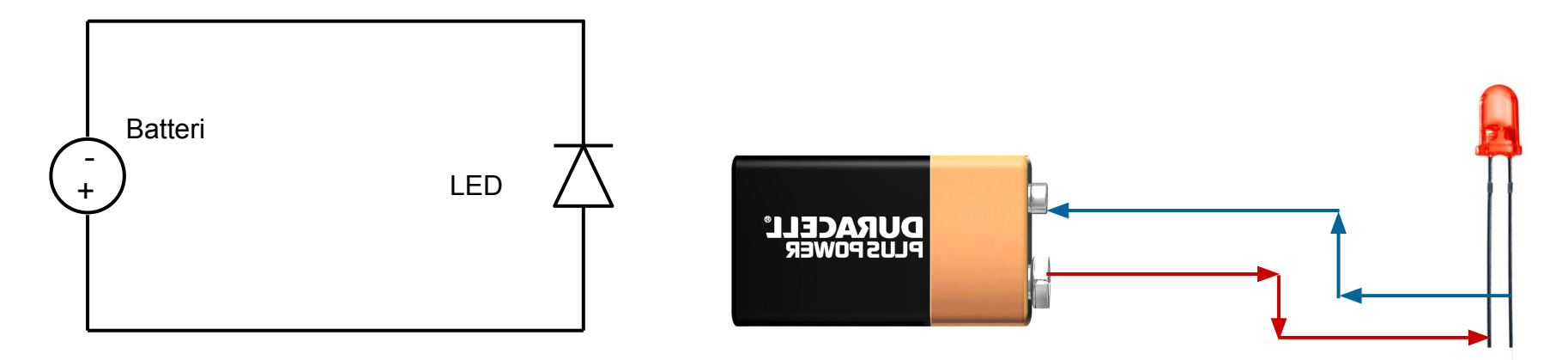

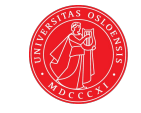

#### **Kortslutning**

Dersom vi ikke har noen komponent i koblingen mellom + og -, vil vi få en kortslutning.

Dette kan skade elektriske komponenter, og er noe vi må unngå.

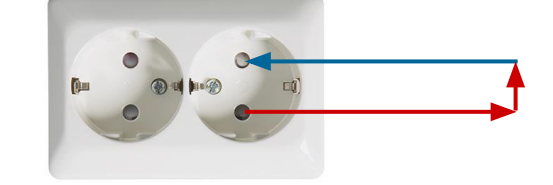

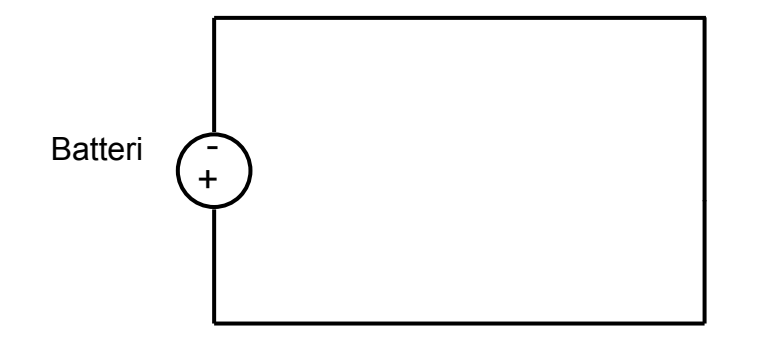

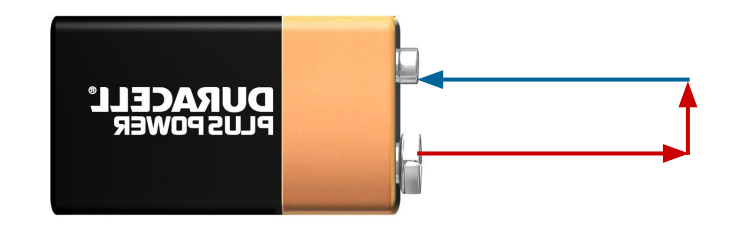

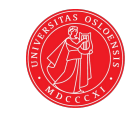

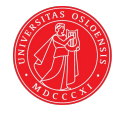

#### **Kortslutning**

Dersom vi ikke har noen komponent i koblingen mellom + og -, vil vi få en kortslutning.

Dette kan skade elektriske komponenter, og er noe vi må unngå.

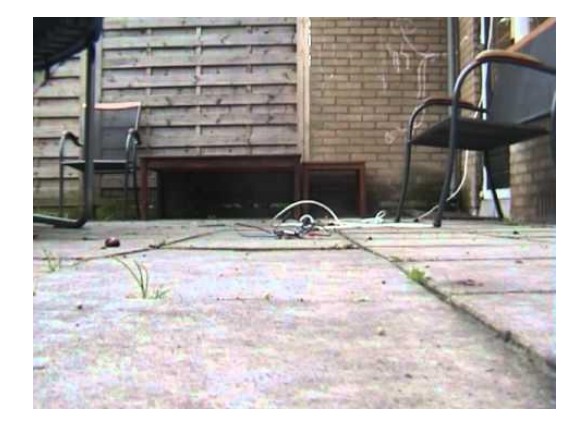

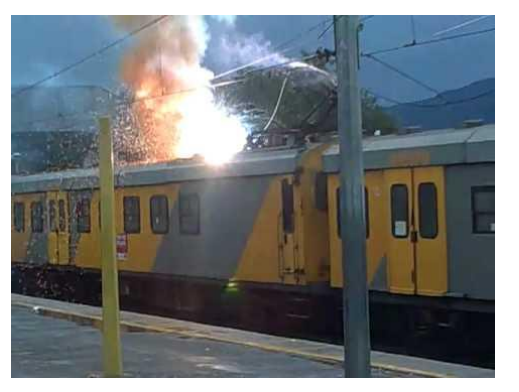

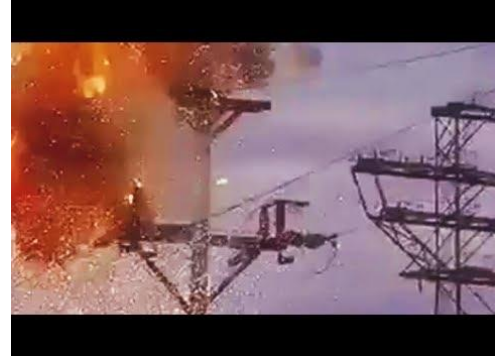

Elektrisitet i kontrollerte former beveger seg alltid i en sluttet krets, og **vil ta veien med minst motstand.**

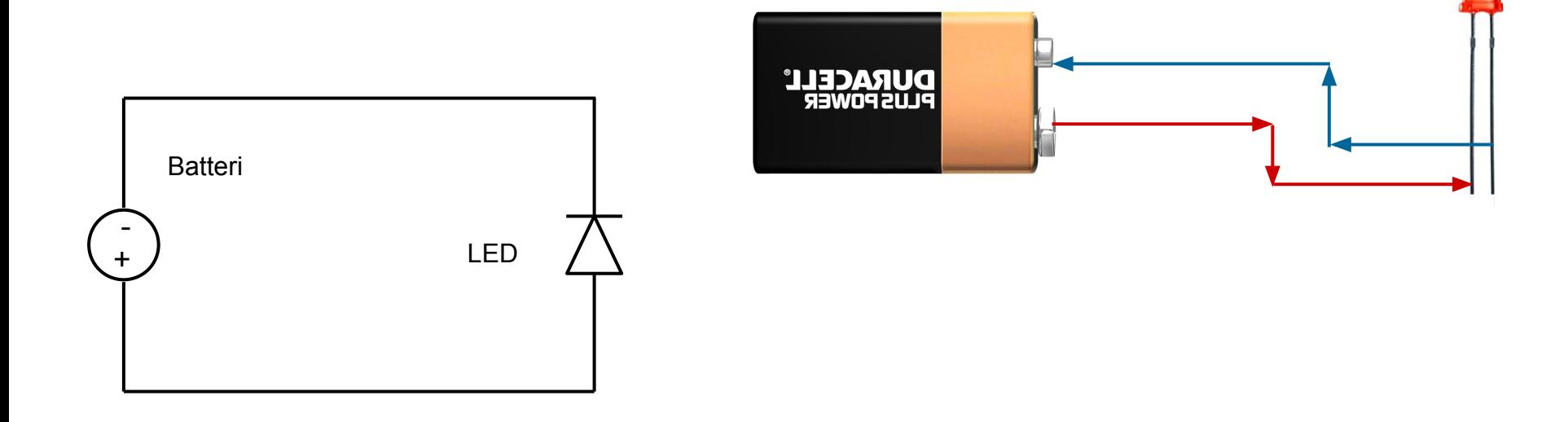

Elektrisitet i kontrollerte former beveger seg alltid i en sluttet krets, og **vil ta veien med minst motstand.**

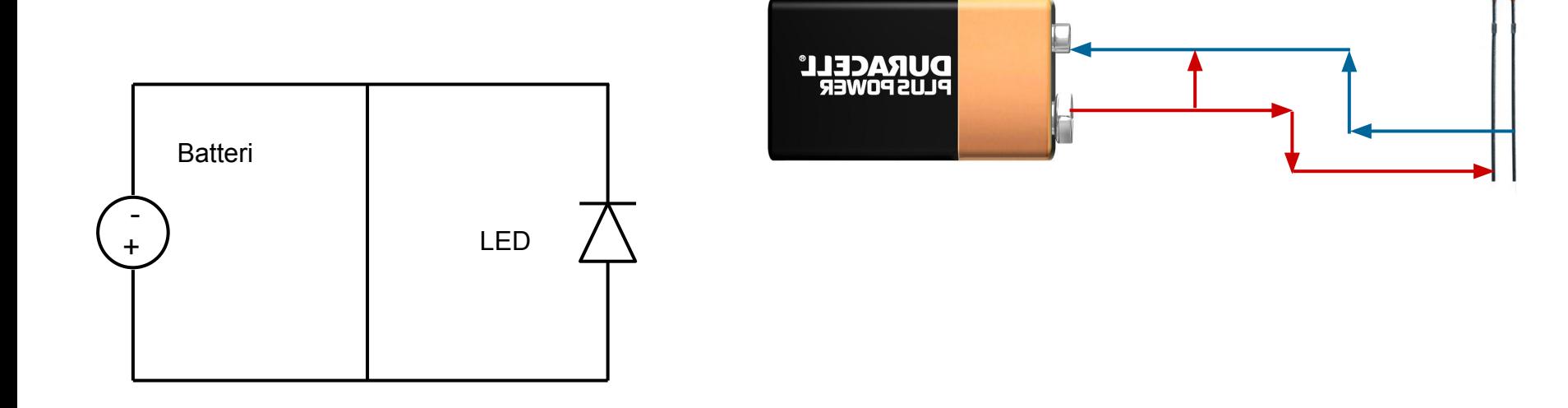

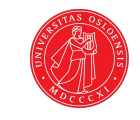

Dersom vi ønsker en krets uten spesielle komponenter kan vi benytte resistor for å unngå kortslutning.

En resistor innehar en bestemt motstand. Dette reduserer mengden strøm i kretsen.

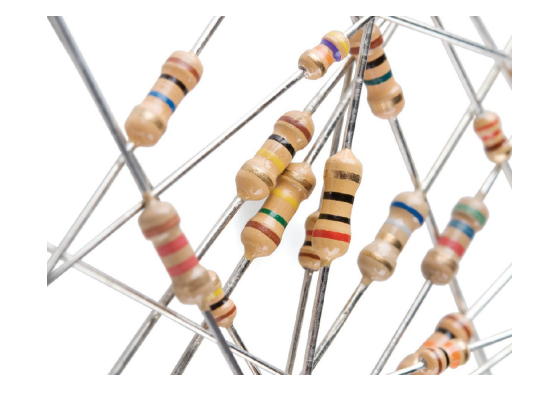

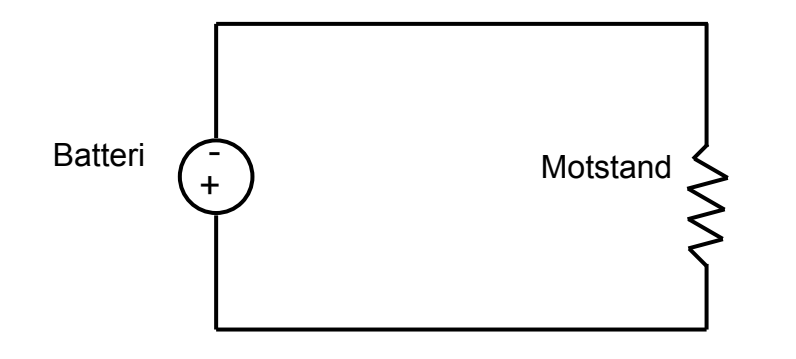

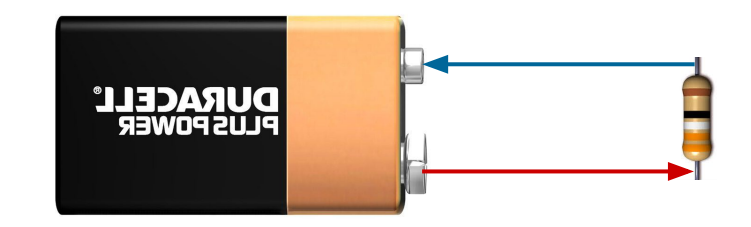

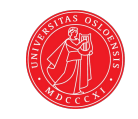

Vi bruker også resistorer for å aktivt redusere mengden strøm i en krets. Dette fordi noen komponenter tåler mindre strøm enn vi i utgangspunktet får fra strømkilden.

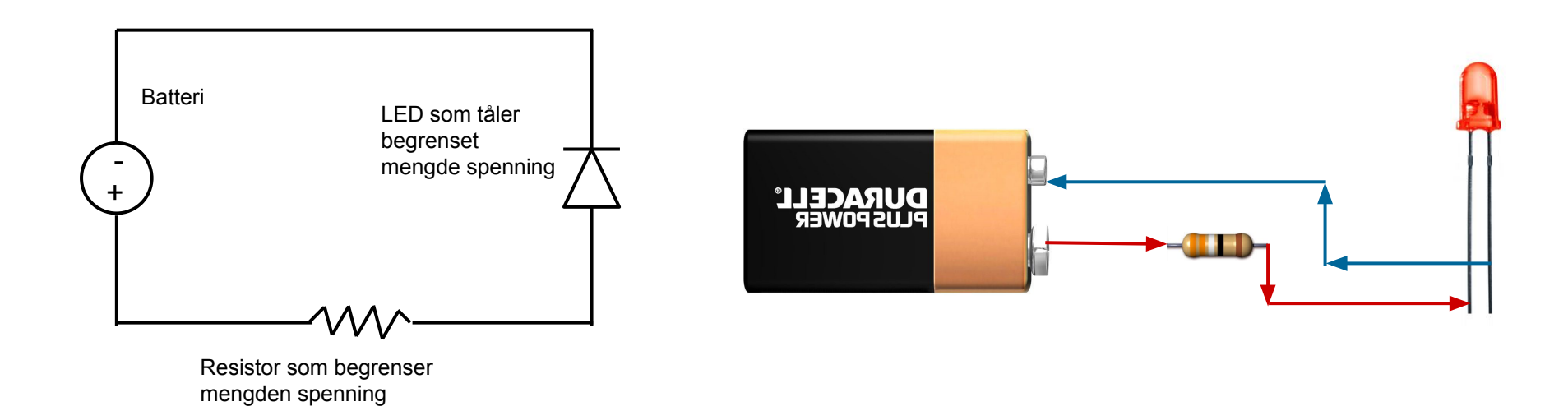

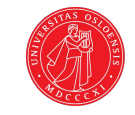

Det spiller ingen rolle hvor i kretsen vi putter resistor. Strømmen i hele kretsen blir redusert uansett.

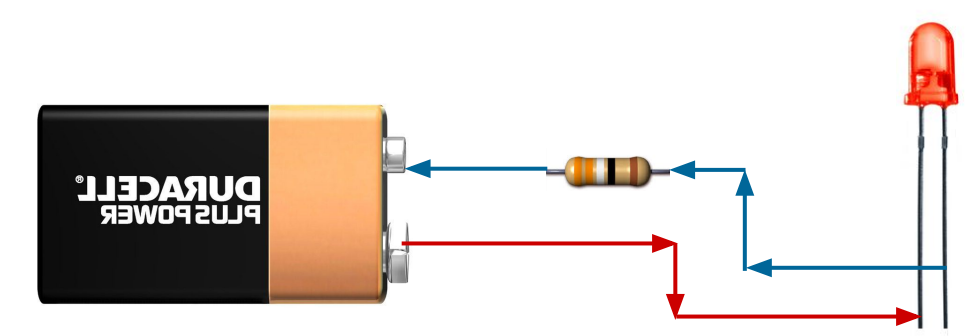

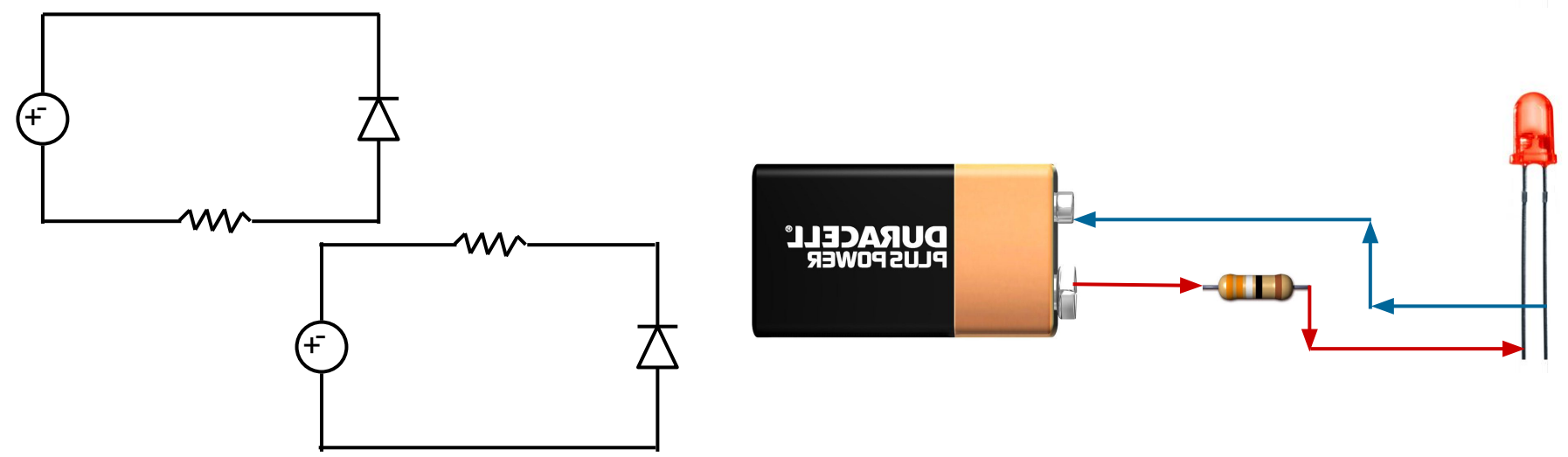

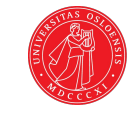

Ulike komponenter og kretser krever ulike resistorer. Fargen på resistoren sier noe om hvor stor motstand de har i måleenheten Ohm.

I starter-kit boken på side 41 er det en fin oversikt over dette.

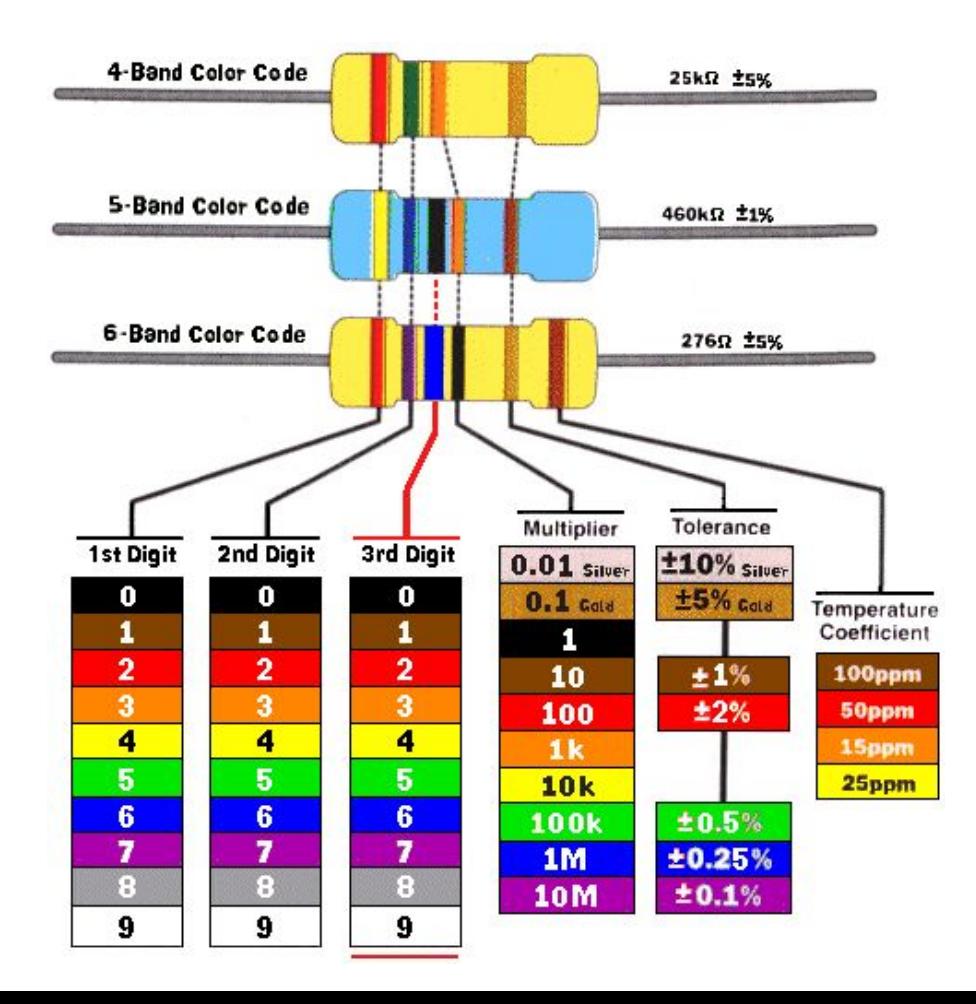

#### Koble kretser: breadboards

Til Arduino følger det med et såkalt breadboard. Dette bruker vi for at det skal være lettere og mer oversiktelig å sette opp kretser med komponenter.

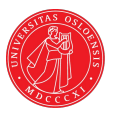

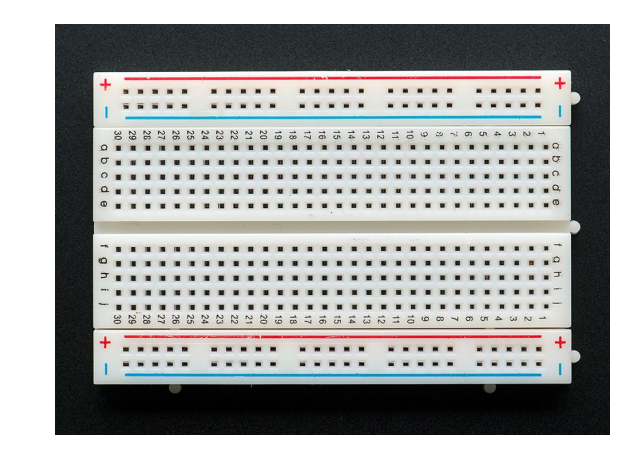

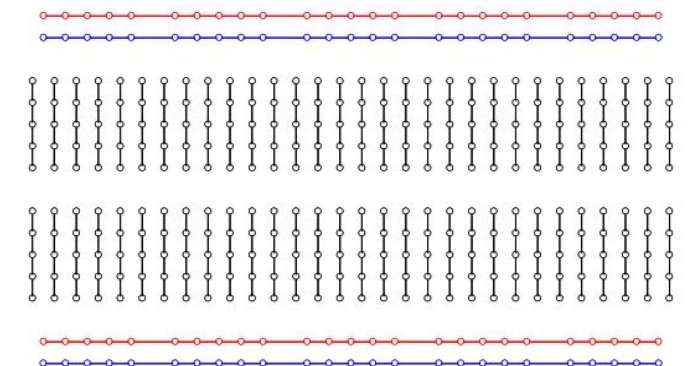

#### Koble kretser: breadboards

De to koblingene vist under er de samme, men det er mye enklere å arbeide på et breadboard.

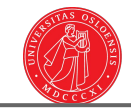

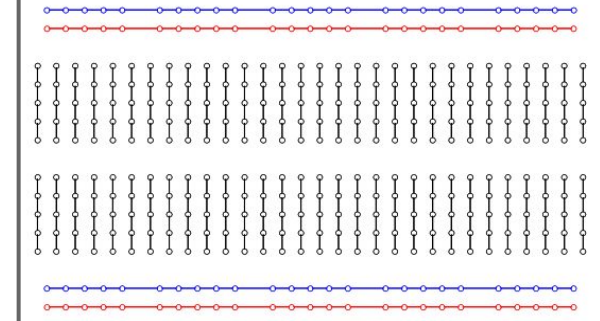

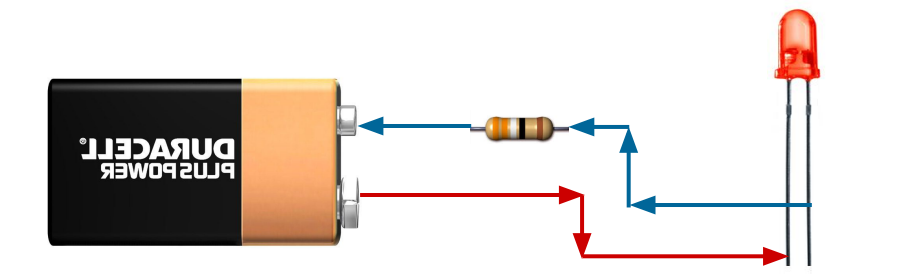

=

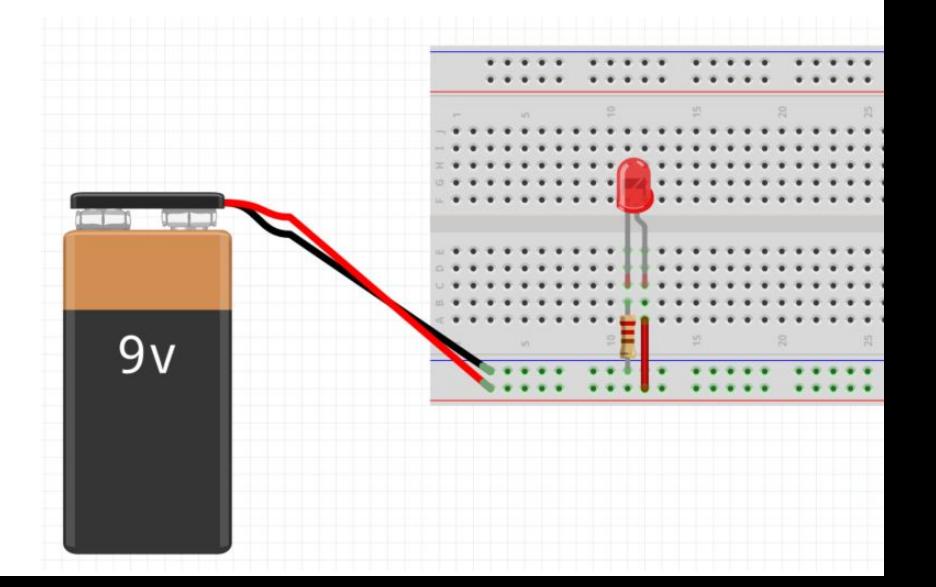

## Fargekoder

Rød symboliserer + Blå, sort eller annet symboliserer - (jord)

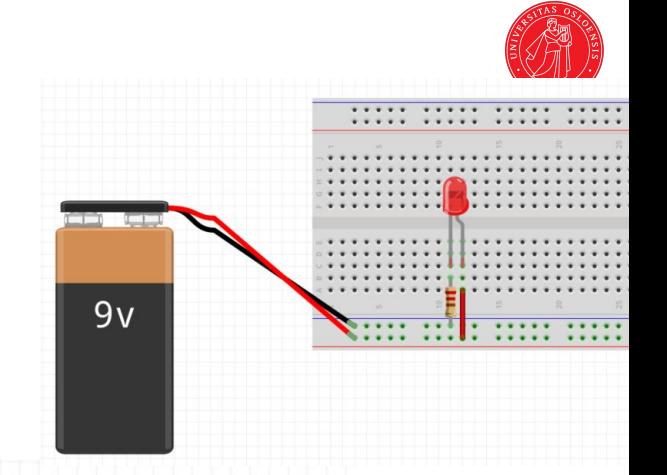

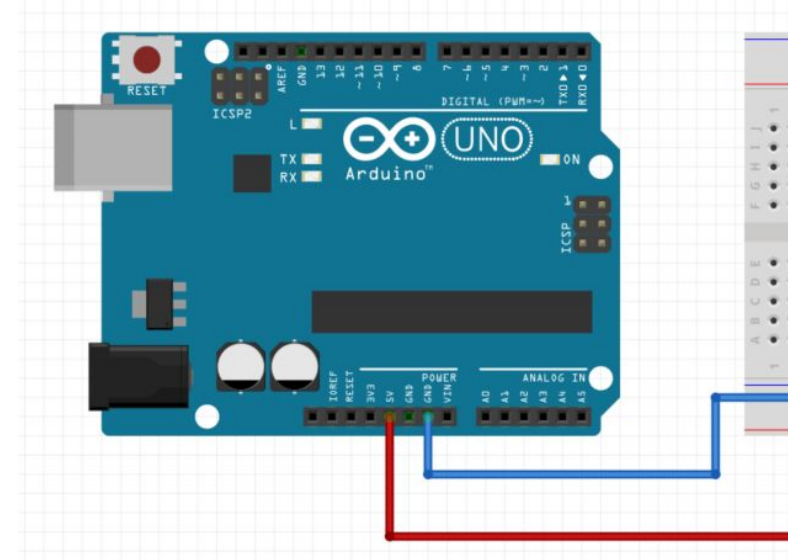

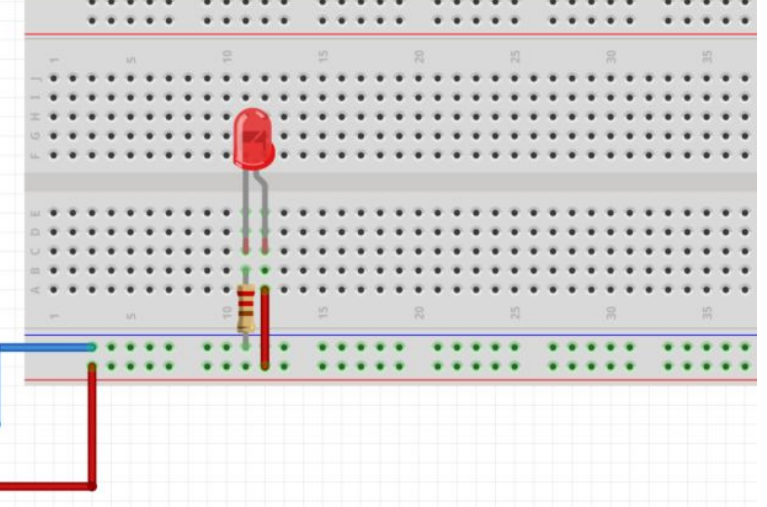

## Kretser og brytere

En vanlig komponent i en krets er brytere. I starterkitet følger det med en såkalt pushbutton. Dette er en bryter som kobler sammen kretsen når man klikker på knappen.

I eksemplet til høyre er kretsen brutt, helt til vi klikker inn knappen. Da vil kretsen være komplett, og strøm vil flyte gjennom LED-pæren.

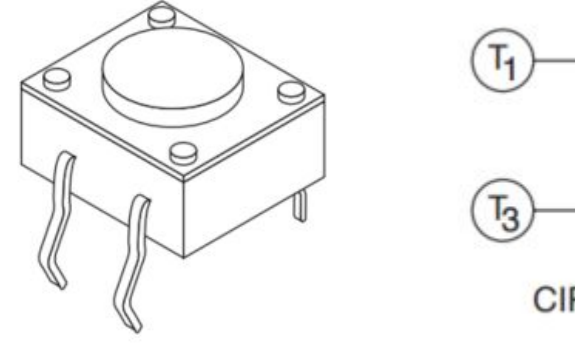

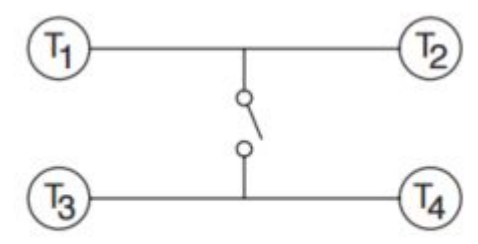

**CIRCUIT DIAGRAM** 

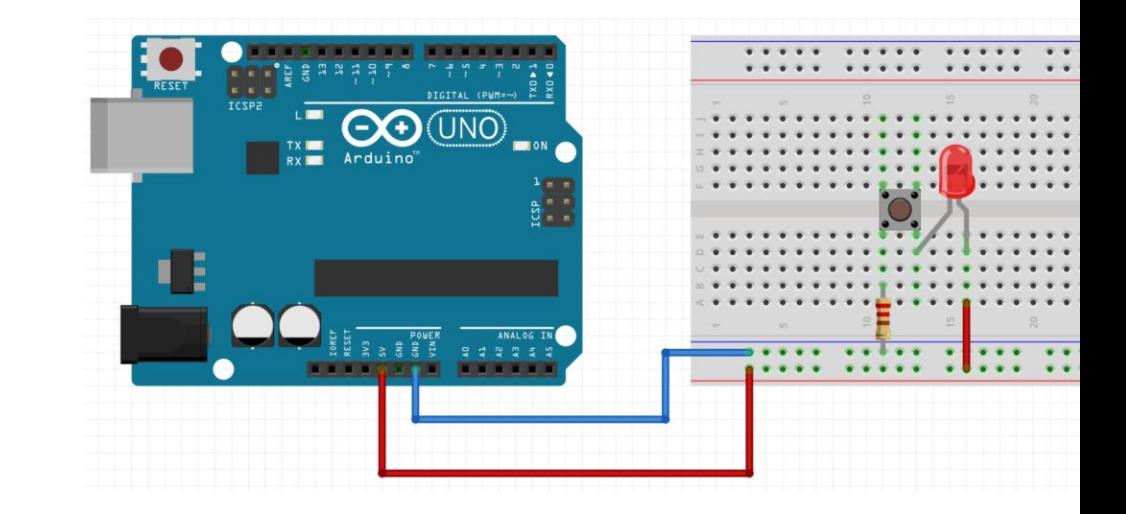

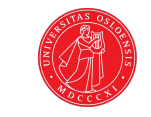

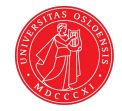

# Grunnlag

Signaler

## Digitale og analoge signaler

Med Arduino må vi forholde oss til to typer signaler.

**Digitale**, som kun består i AV og PÅ.

**Analoge,** som kan ha mange verdier innenfor et bestemt spekter.

 $\eta$ 

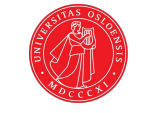

## Digitale signaler

Digitale signaler kommer kun i form av binære verdier, altså AV eller PÅ.

På Arduino betyr dette enten ingen spenning (0 volt), eller full spenning (5 volt).

0 volt = LOW / FALSE / 0

 $5$  volt = HIGH / TRUE / 1

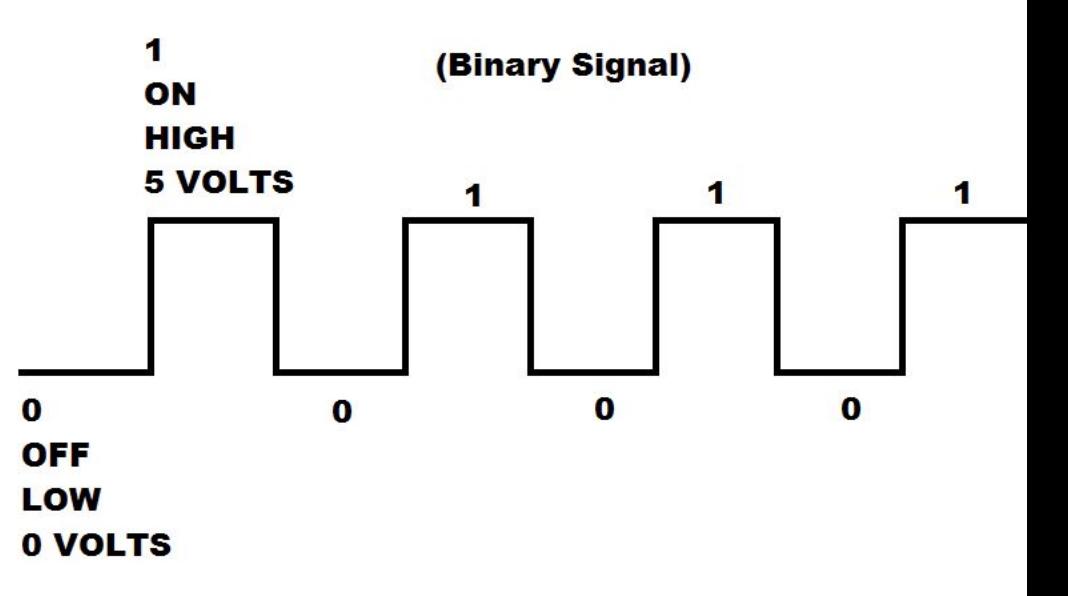

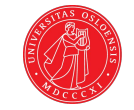

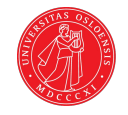

#### Analoge signaler

Analoge signaler kommer som spenning i varierende mengde. For eksempel alle verdier mellom 0 og 5 volt.

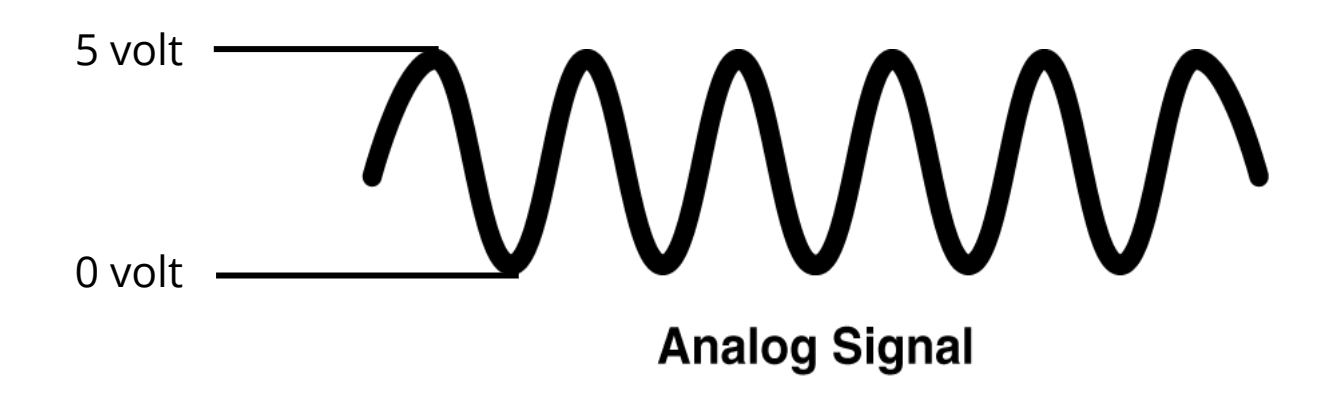

## Eksempler på analoge komponenter i starter-kit

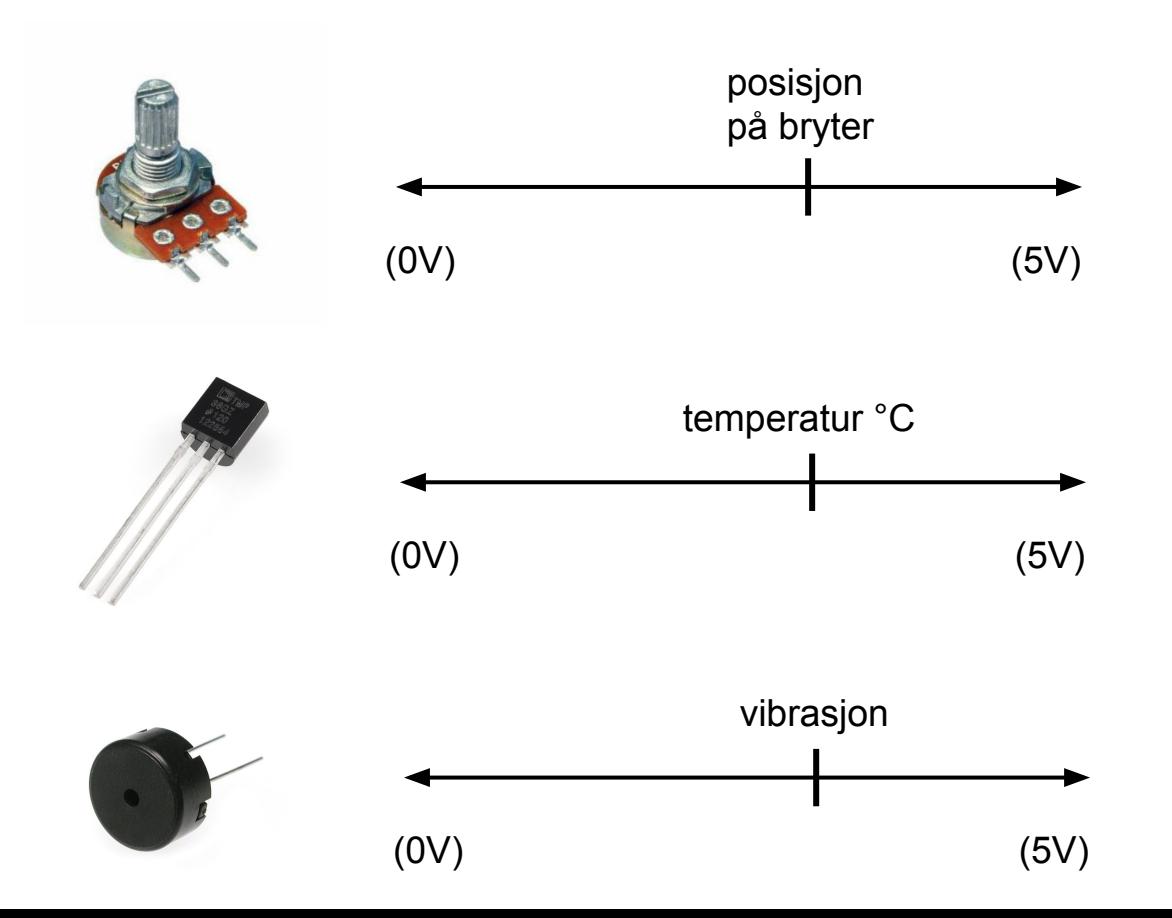

## Signaler inn og ut på Arduino

Arduino er utstyrt med mange tilkoblingsporter som både kan sende strøm ut og inn.

De øverste portene nummerert 1 - 13 kaller vi digitale, da de kan sende eller motta full spenning eller ingen spenning (av og på).

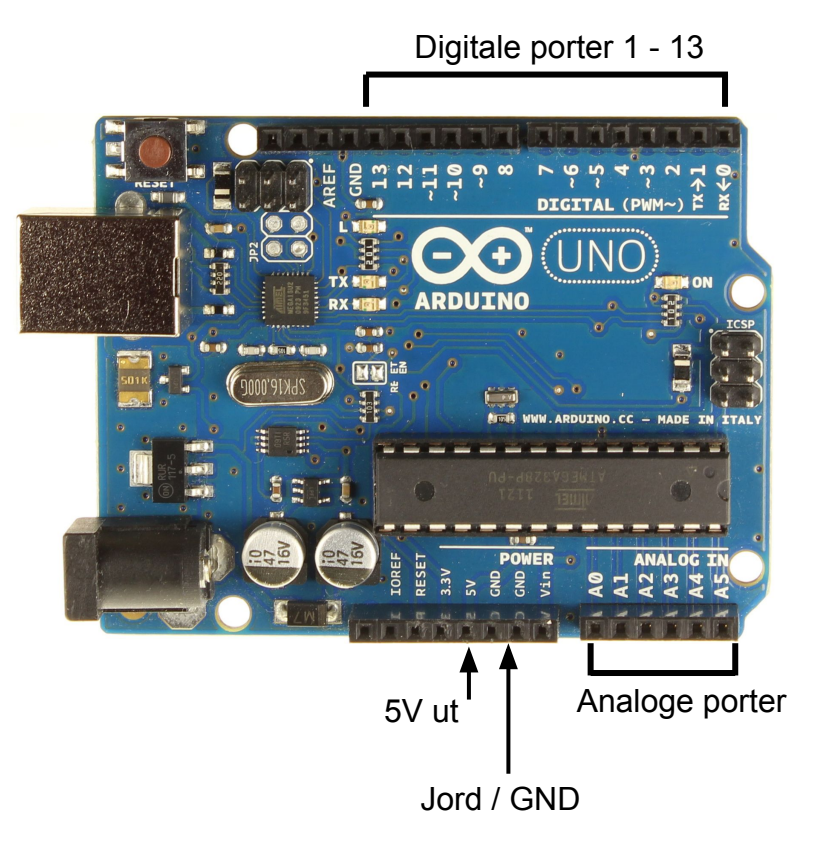
## Signaler inn og ut på Arduino

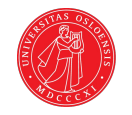

I dette eksemplet bruker vi en digital port på Arduinobrettet til å "lytte" på kretsen for å se om knappen er klikket.

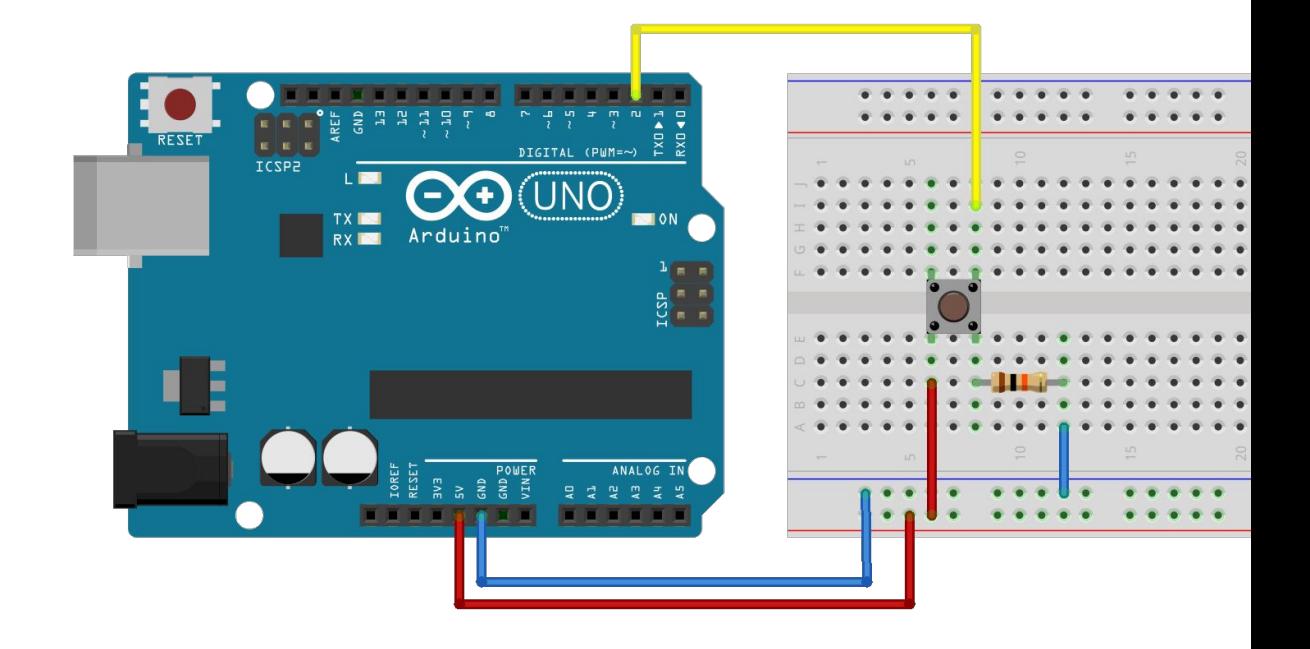

# Signaler inn og ut på Arduino

Ved hjelp av innebygde metoder i Arduino kan vi definere at porten skal "lytte", og dermed merke om knappen blir klikket.

```
if (digitalRead(2) == HIGH) {
    //GJØRE NOE
}
```
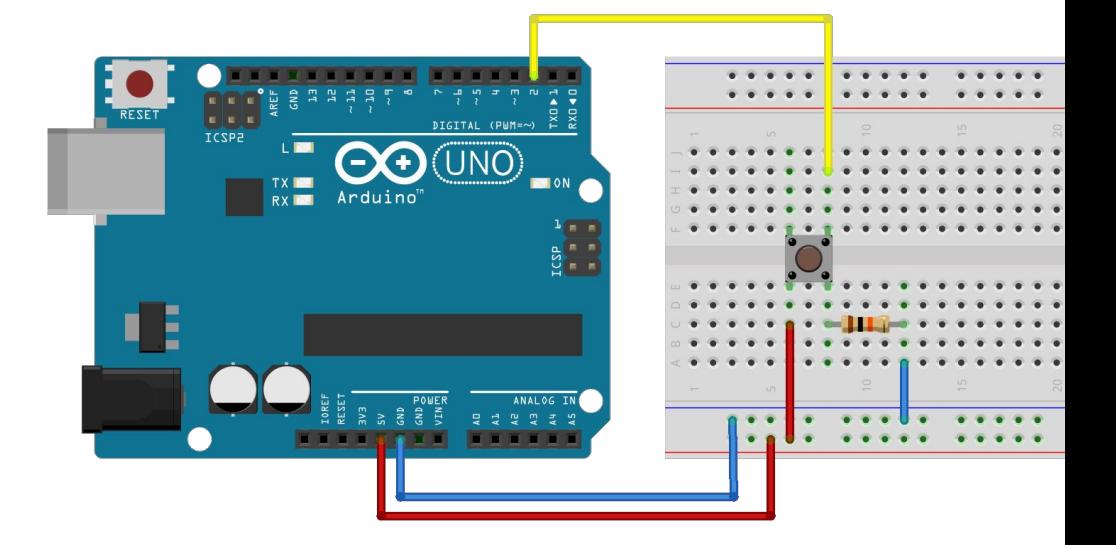

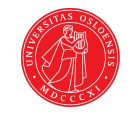

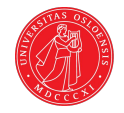

# Programmering i Arduino

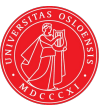

## Komme i gang

Arduino kommer med en egen editor. Her kan vi skrive kode, og laste den opp til Arduinobrettet for testing.

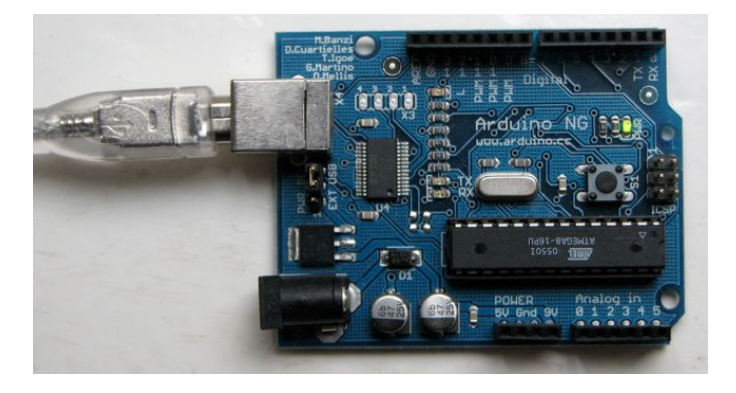

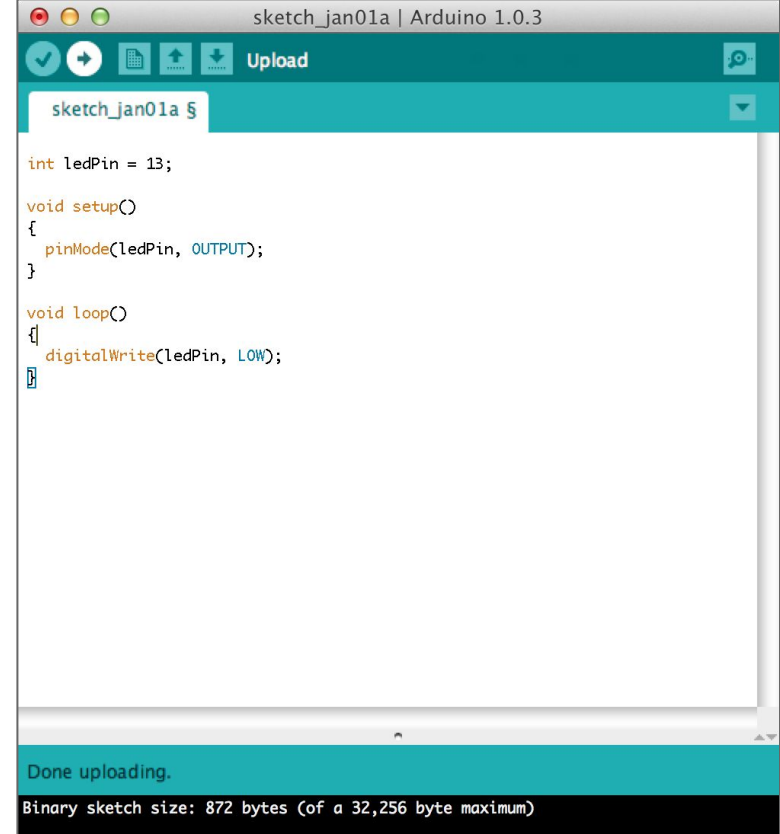

## SETUP OG LOOP

Når vi programmerer Arduino tar vi utgangspunkt i to forhåndsdefinerte metoder.

#### **setup()**

Kjøres med en gang Arduino starter opp, og aldri igjen. Dette er dermed et naturlig sted å definere funksjonen til ulike porter etc.

#### **loop()**

En evig løkke som kjøres igjen og igjen så lenge Arduino er på.

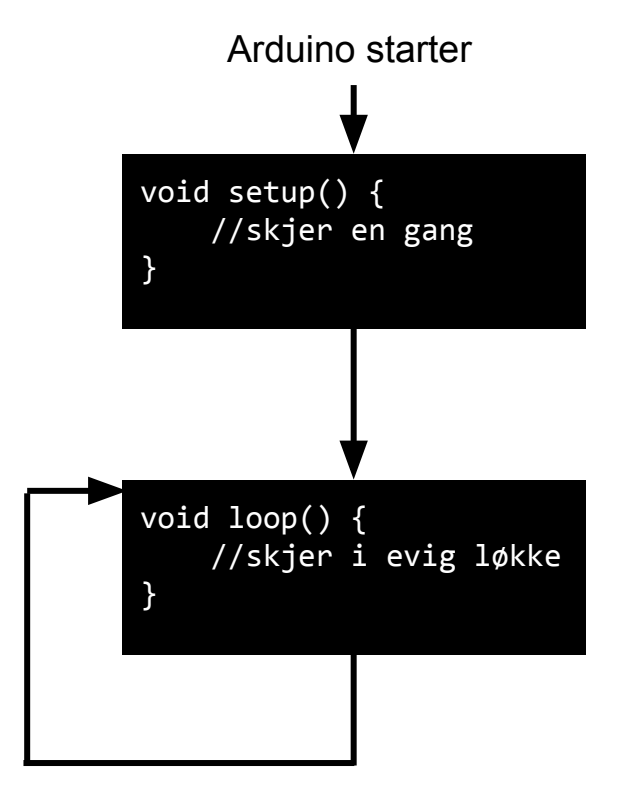

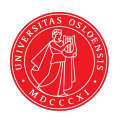

### SETUP OG LOOP

Da loop kjører i en evig løkke vil all kode her skje igjen og igjen, noe som former måten vi programmerer på.

Løkken gjør at vi kan lytte etter signaler fra portene hele tiden.

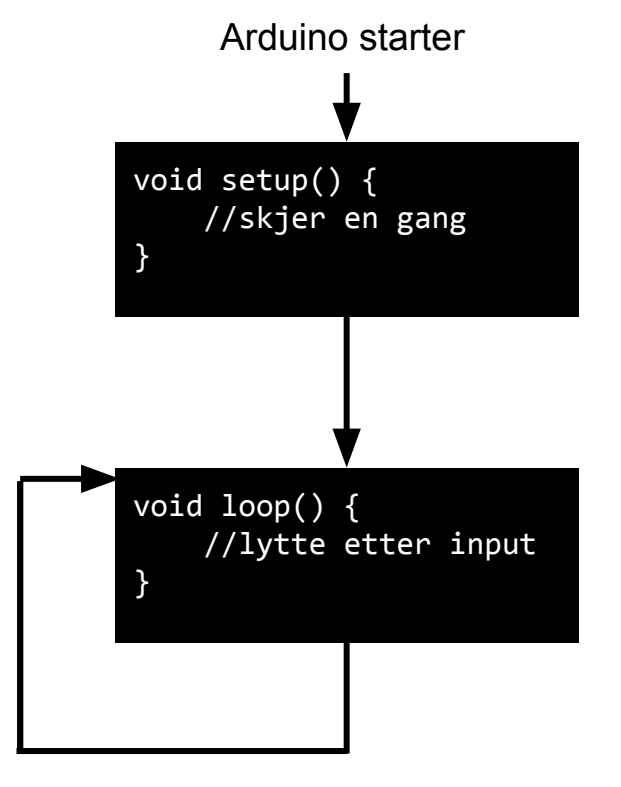

Evig løkke

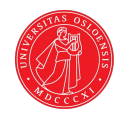

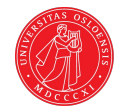

# Programmering i Arduino

Sende digitale signaler

#### **Mål**

Målet er å sende strøm til LED slik at den blinker. Det betyr at vi må sende strøm, og ikke sende strøm med en bestemt intervall.

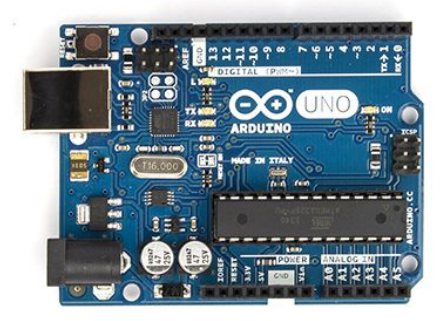

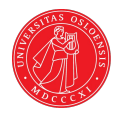

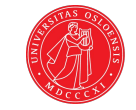

Det er her naturlig å starte med å koble opp en LED-pære.

For å kunne kontrollere strømmen som sendes til LED, kobler vi + fra en av de digitale portene på brettet, i stedet for fra 5V som vi har brukt til nå.

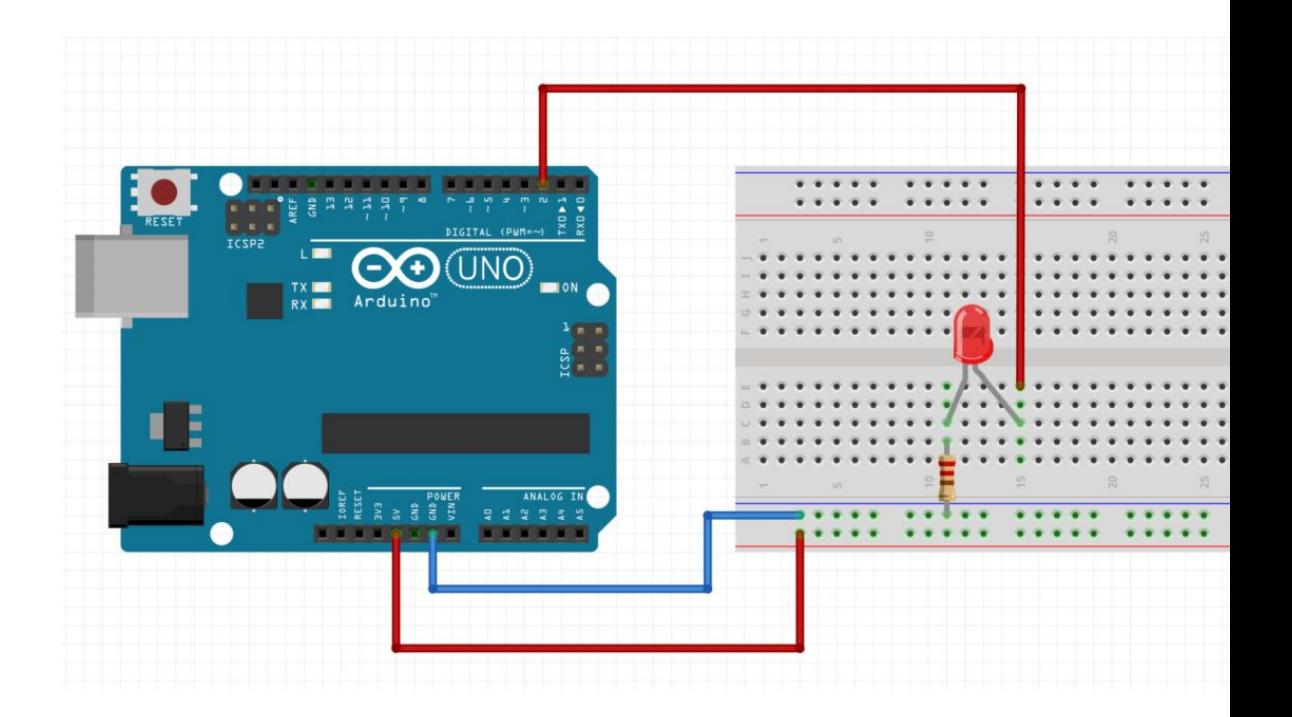

I koden må vi først fortelle Arduino at port 2 skal benyttes til å sende strøm ut.

Deretter må vi si at porten skal settes til HIGH for at strøm skal sendes.

**pinMode()** tar inn portnummer og modus.

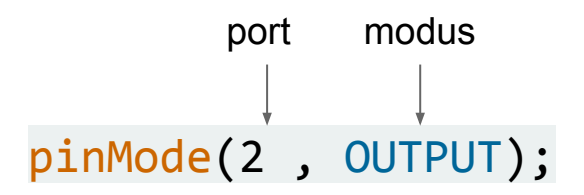

**digitalWrite()** tar inn portnummer, og nivå HIGH eller LOW.

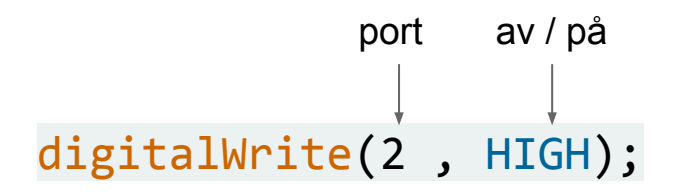

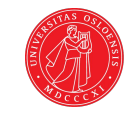

Nummeret porten er merket med på brettet korresponderer med nummeret vi gir til pinMode.

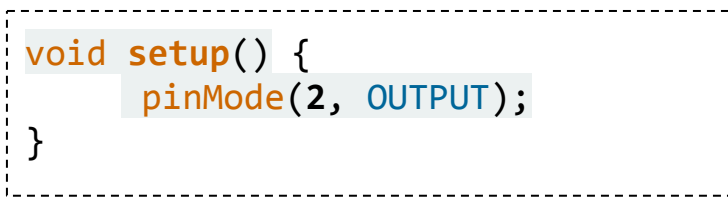

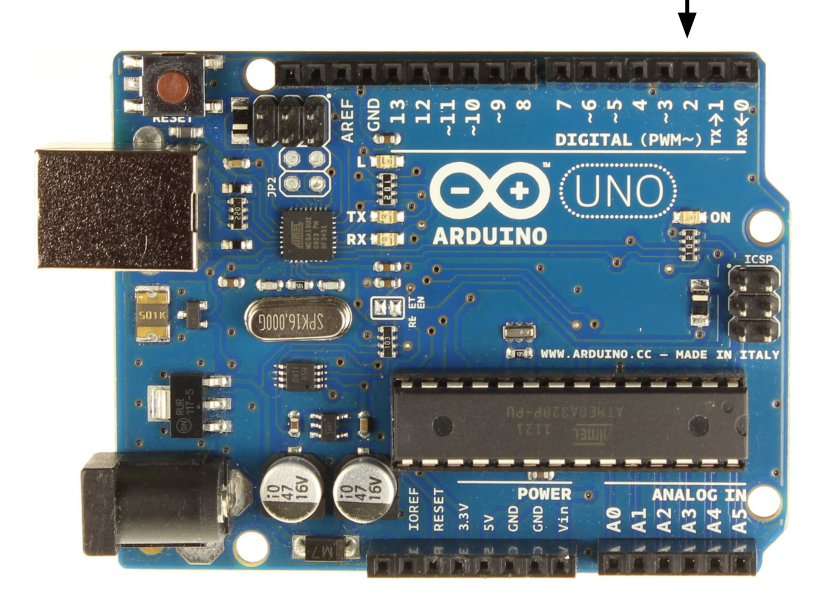

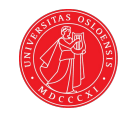

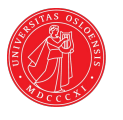

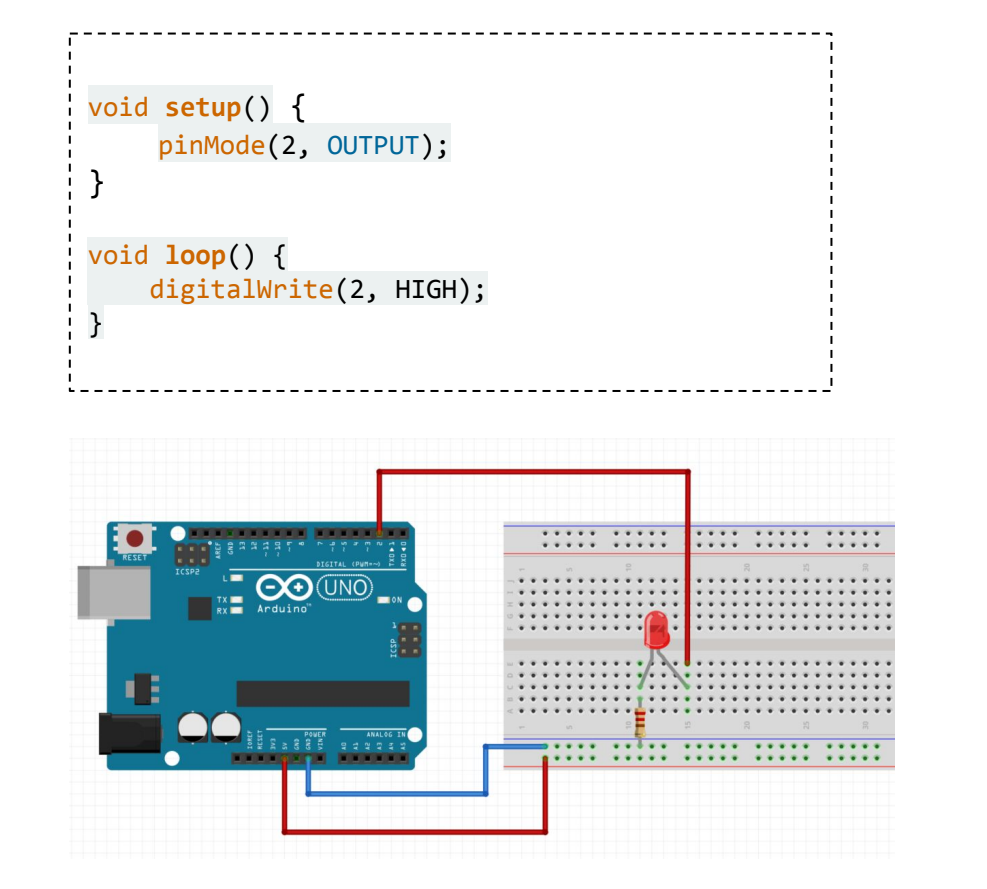

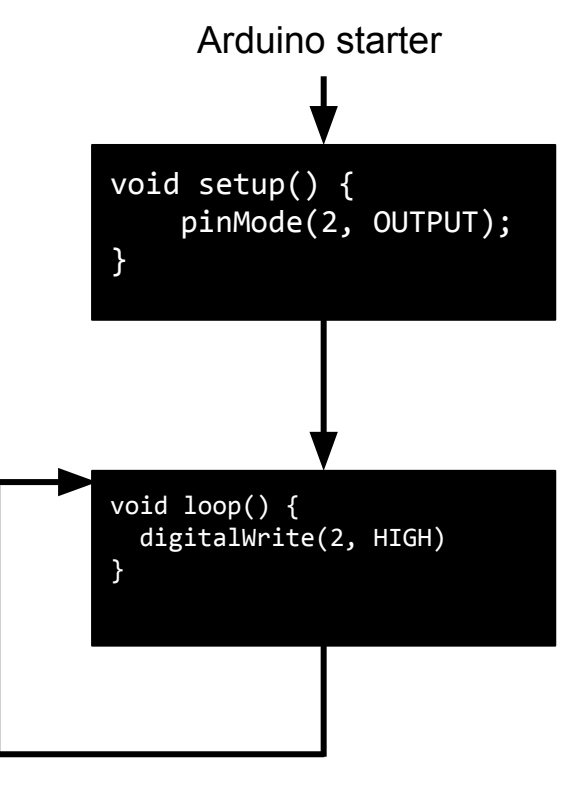

Evig løkke

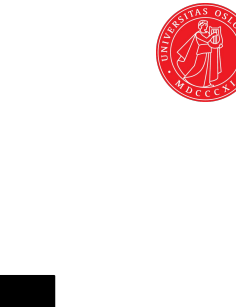

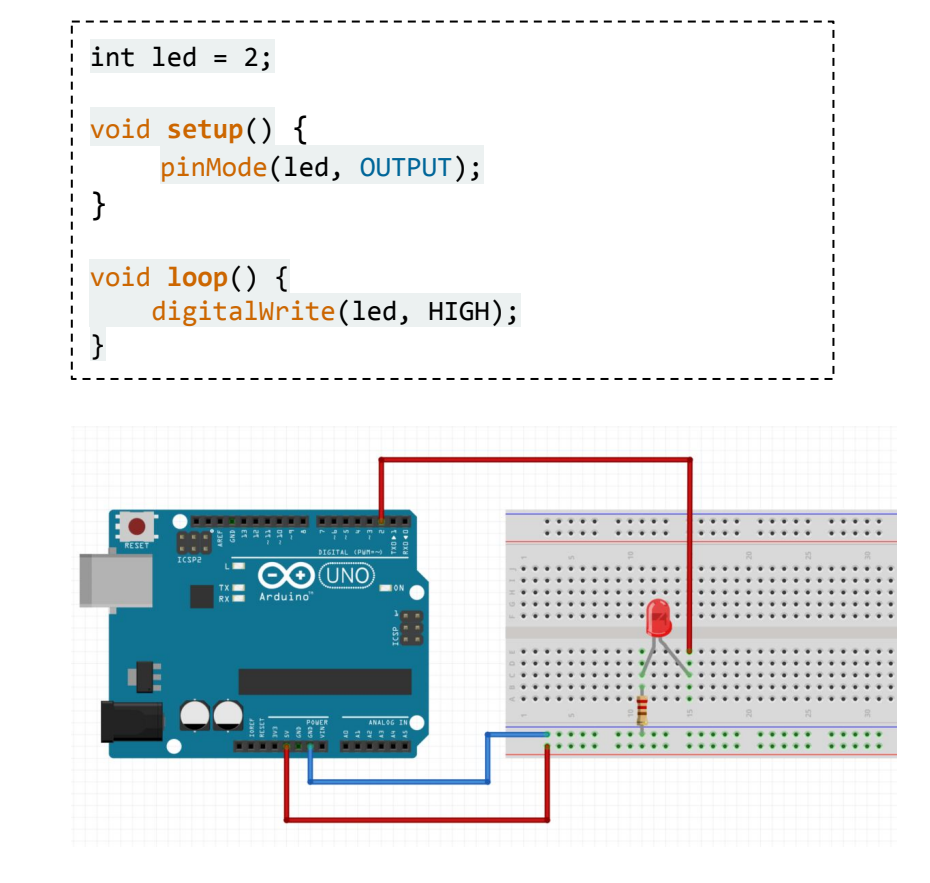

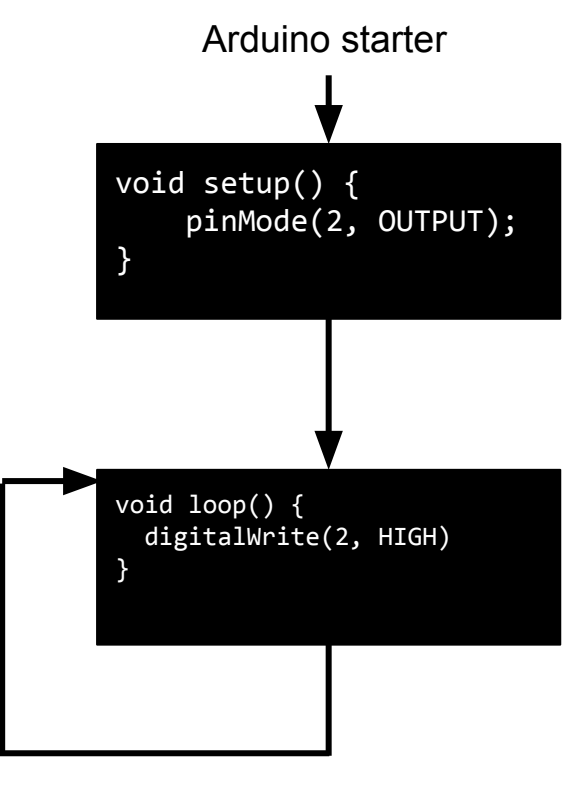

Evig løkke

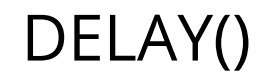

loop() kjører som nevnt i en evig løkke. Av og til ønsker vi et tidsbestemt opphold i denne. Da kan vi bruke metoden delay().

> delay(1000); tid i millisekunder

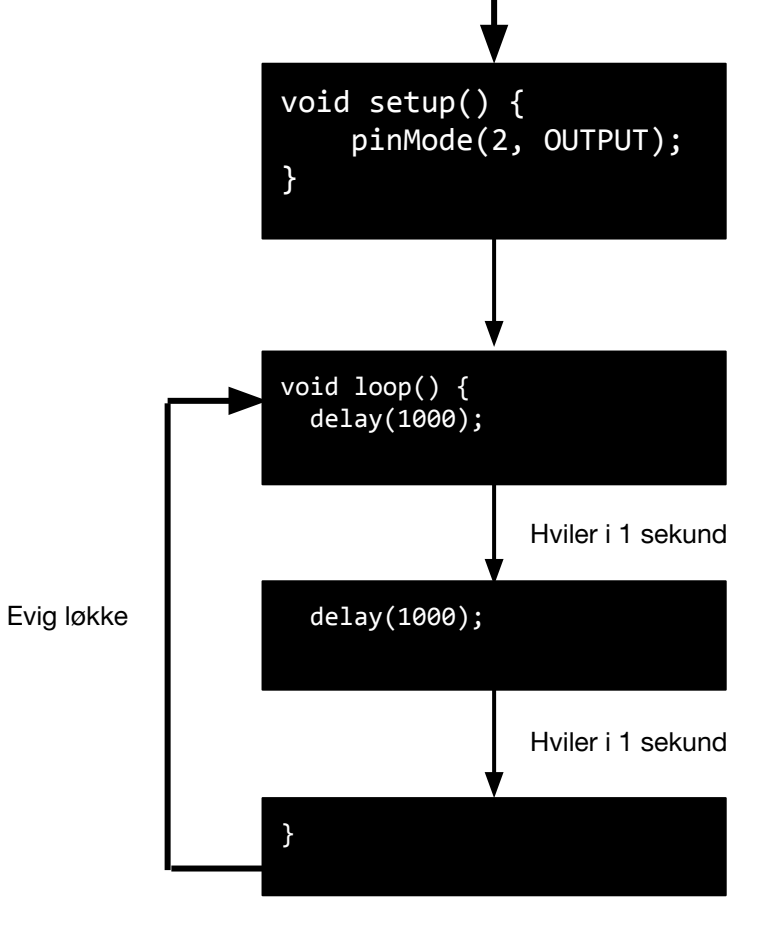

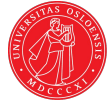

#### $DIGITAL UT + DELAY = BLINK$

int led =  $2$ ;

void **loop**() {

}

}

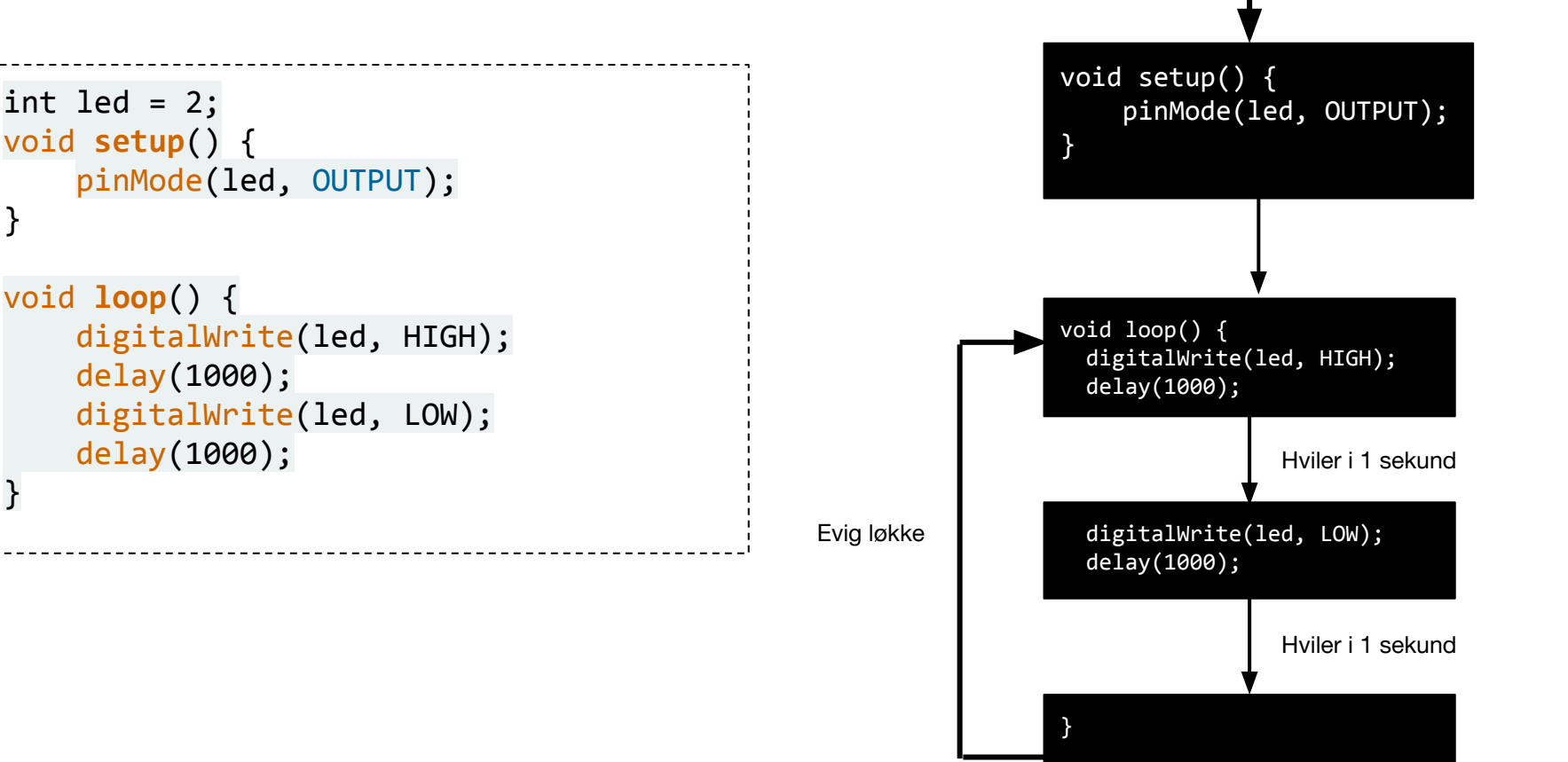

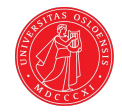

# Programmering i Arduino

Motta digitale signaler

#### **Mål**

Målet er å ta imot signaler fra en komponent. Her benytter vi en knapp.

Når signalet registreres kan vi for eksempel få en LED-pære til å lyse, eller blinke.

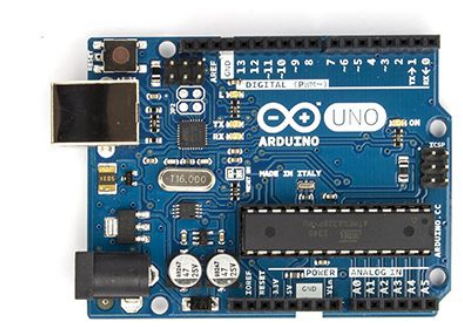

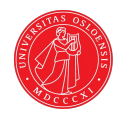

Vi starter med å koble opp en krets med en knapp.

Når knappen klikkes vil strøm passere gjennom kretsen.

Dette kan vi måle med den grønne ledningen vi har koblet til port 8 på brettet.

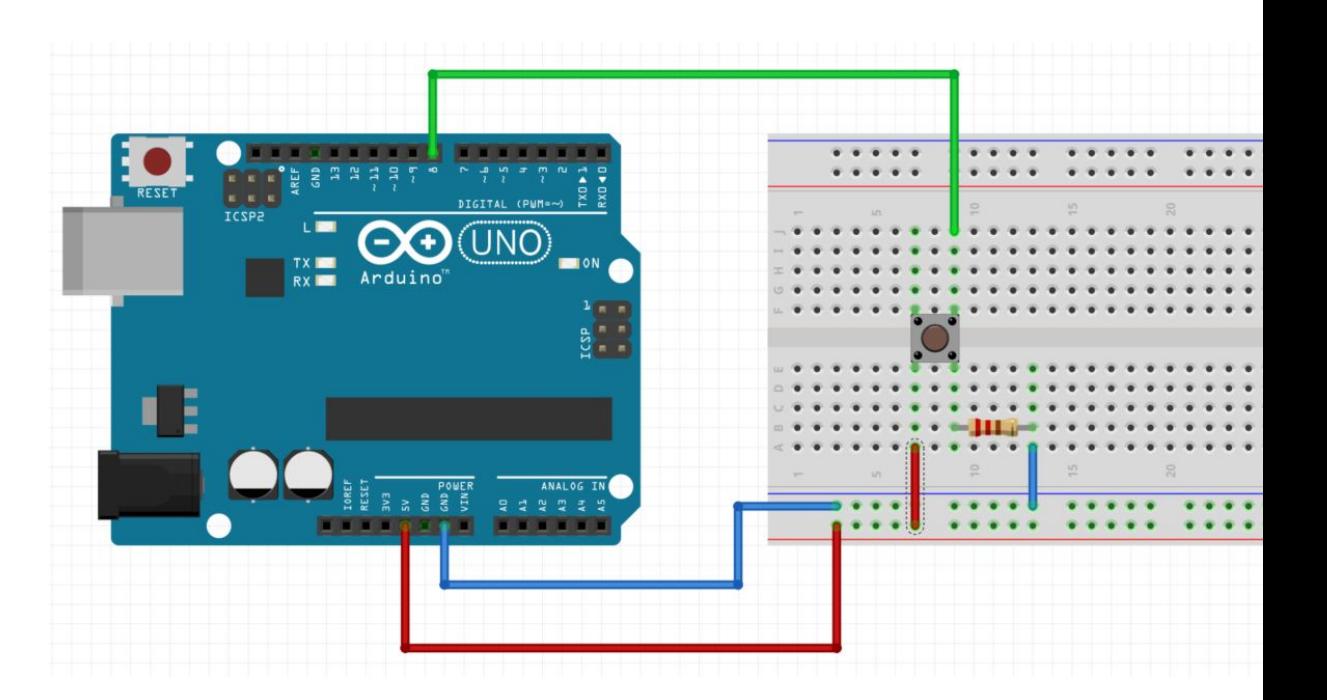

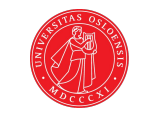

Legg merke til at hvilket punkt vi lytter på i kretsen her er viktig.

Vi ønsker å lytte etter bryteren, men før motstanden.

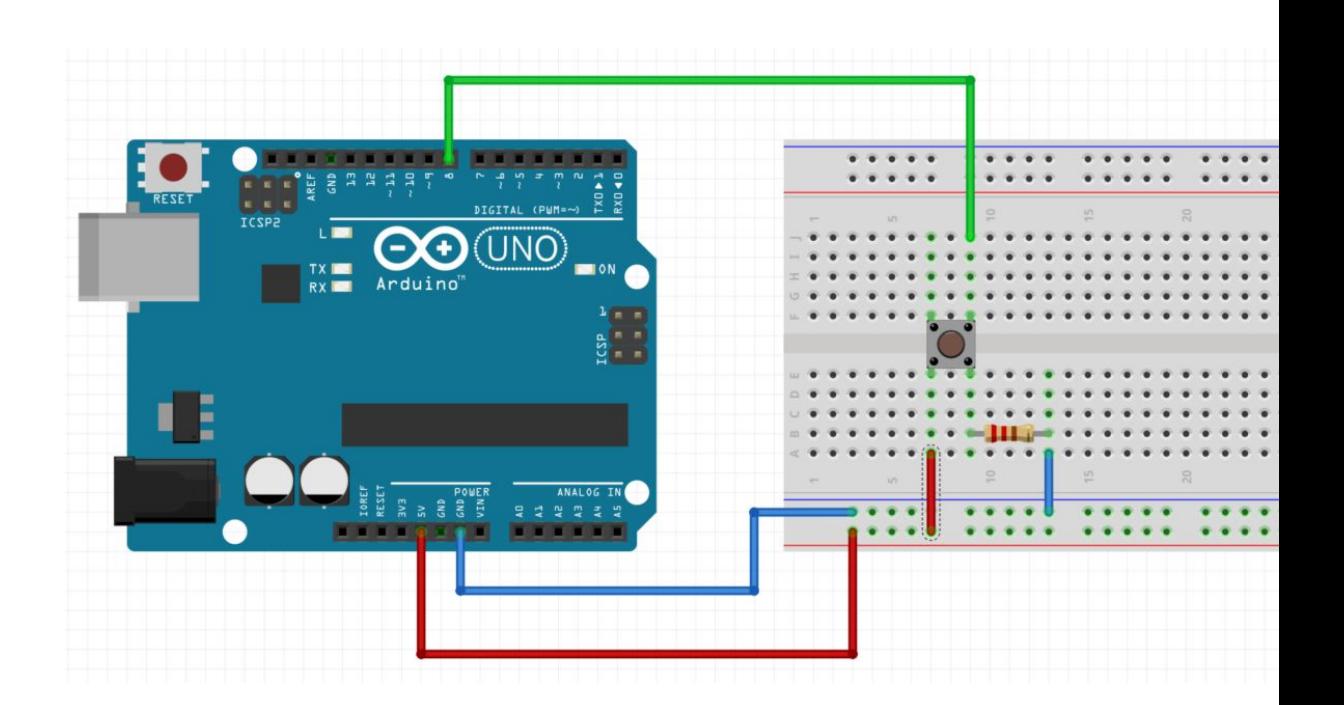

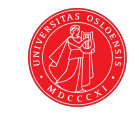

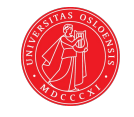

På tegningen ser vi hvor man må måle.

Etter siste komponent i en krets vil det være 0 volt til en hver tid. Dermed er det viktig at vi her måler før resistoren.

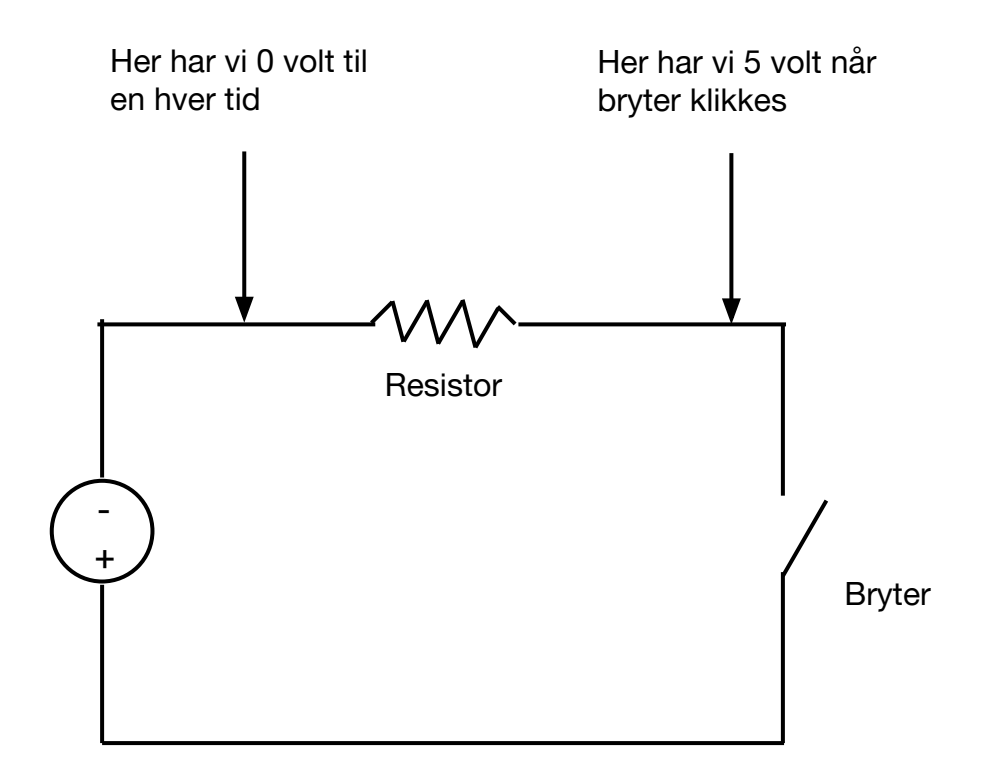

I koden må vi først fortelle Arduino at port 8 skal benyttes til å lytte etter strøm/spenning inn.

Deretter kan vi sjekke om vi får strøm eller ikke med digitalRead().

Hvis vi får strøm (/spenningen er 5 volt) vil vi få returnert HIGH. Hvis 0 volt, får vi LOW.

**pinMode()** tar inn portnummer og modus.

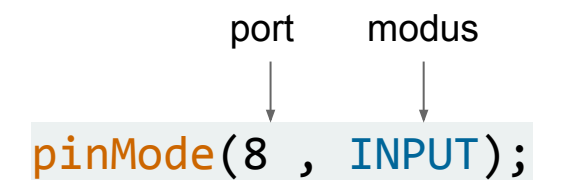

**digitalRead()** tar inn portnummer, og returnerer HIGH, eller LOW (1 og 0).

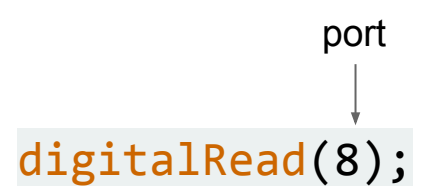

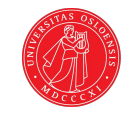

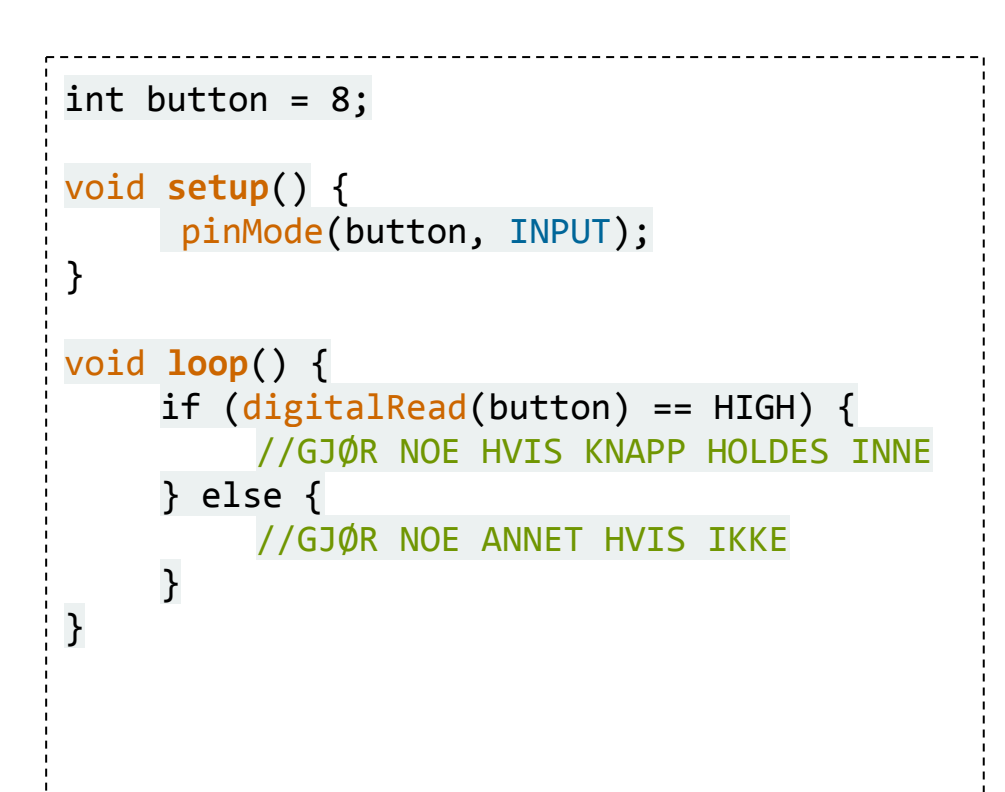

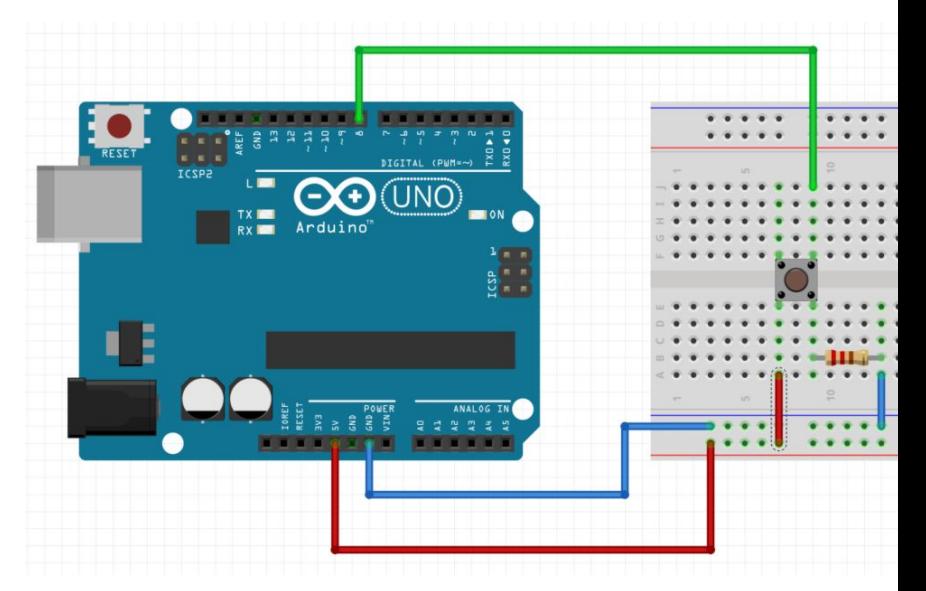

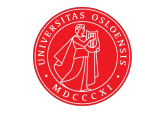

## DIGITAL INN + UT

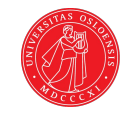

```
int led = 2;
int button = 8;void setup() {
      pinMode(led, OUTPUT);
      pinMode(button, INPUT);
}
void loop() {
     if (digitalRead(button) == HIGH) {
           digitalWrite(led, HIGH);
     } else {
           digitalWrite(led, LOW);
      }
}
```
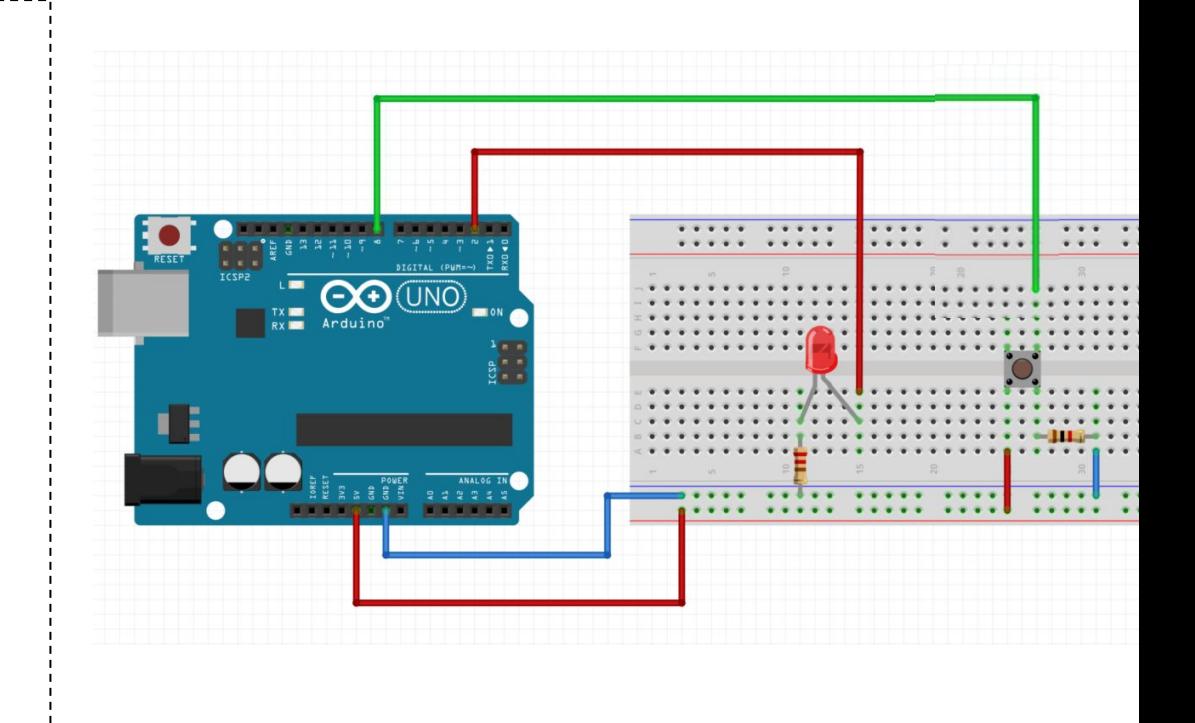

# DIGITAL INN + UT

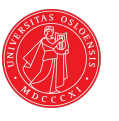

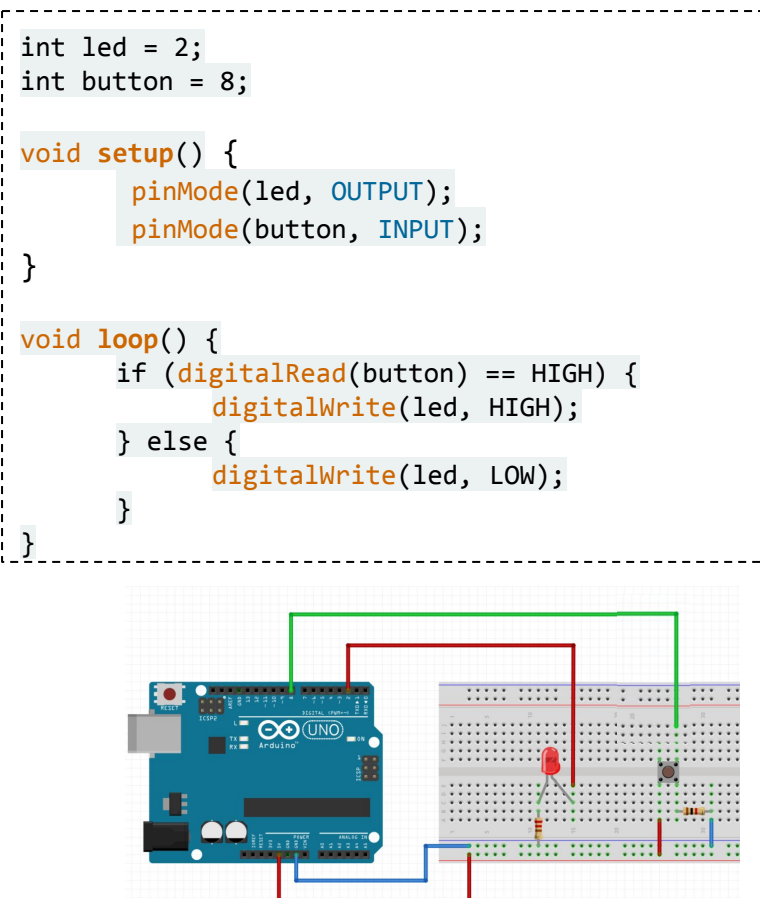

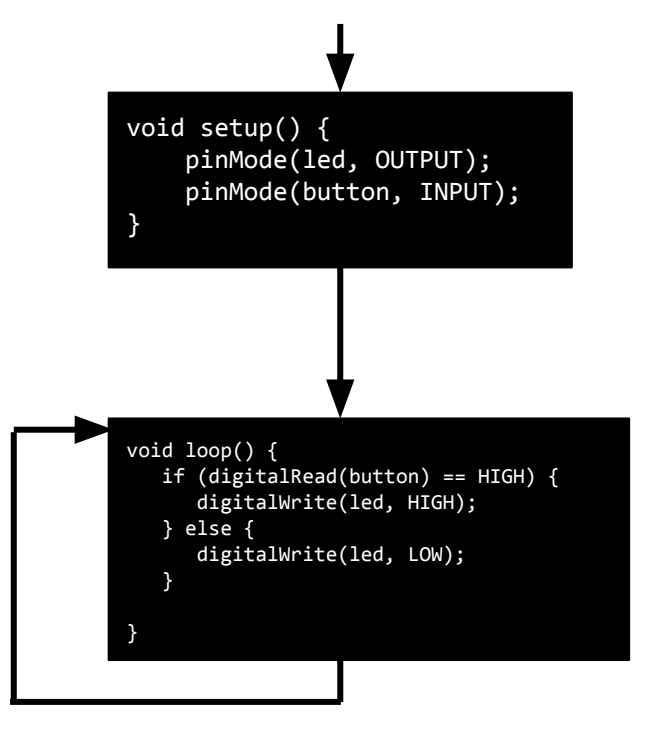

#### Evig løkke

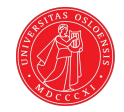

# Programmering i Arduino

Serial print

#### Serial.print()

Man kan sende informasjon fra Arduino til tilkoblet PC, og vise dette som leselig tekst (liknende terminalen i java).

For å oppnå dette må man først starte en seriell sesjon med Serial.begin();

Deretter kan man benytte metoden Serial.print() for å skrive til monitor.

println() kan også benyttes for å legge inn linjeskift.

**Serial.begin()** tar inn hastighet i bps

Serial.begin(9600); bps

**Serial.print()** tar inn melding i de fleste datatyper

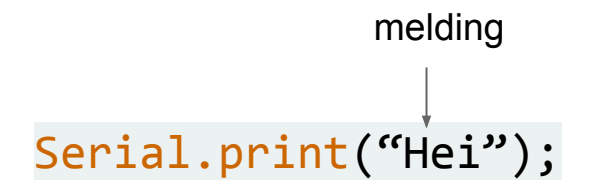

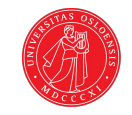

### Serial.print()

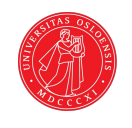

```
void setup() {
   Serial.begin(9600);
}
void loop() {
   Serial.println("test");
}
```
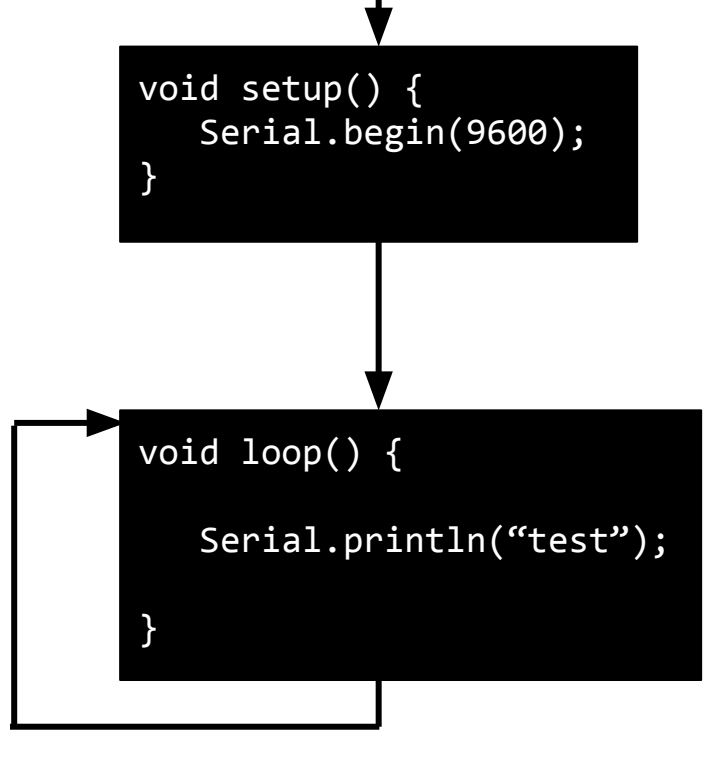

Evig løkke

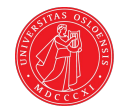

# Programmering i Arduino

Motta / lese analoge signaler

## Eksempler på analoge komponenter i starter-kit

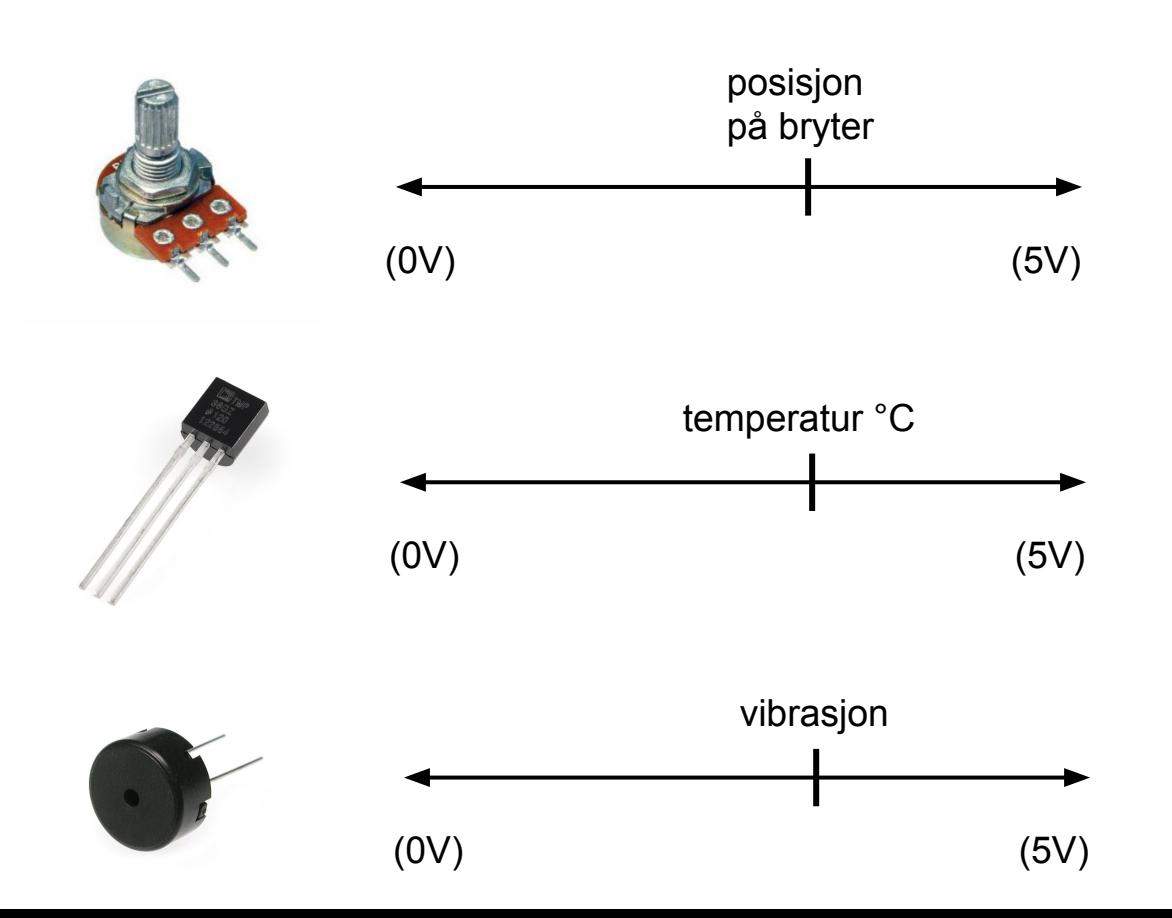

De seks portene merket A0 - A5 nederst til høyre på brettet kan ta inn / lytte til analoge signaler.

Signalene man kan få inn varierer fra 0 - 5 volt, men er mappet om til 0 - 1023, hvor 1023 er 5V.

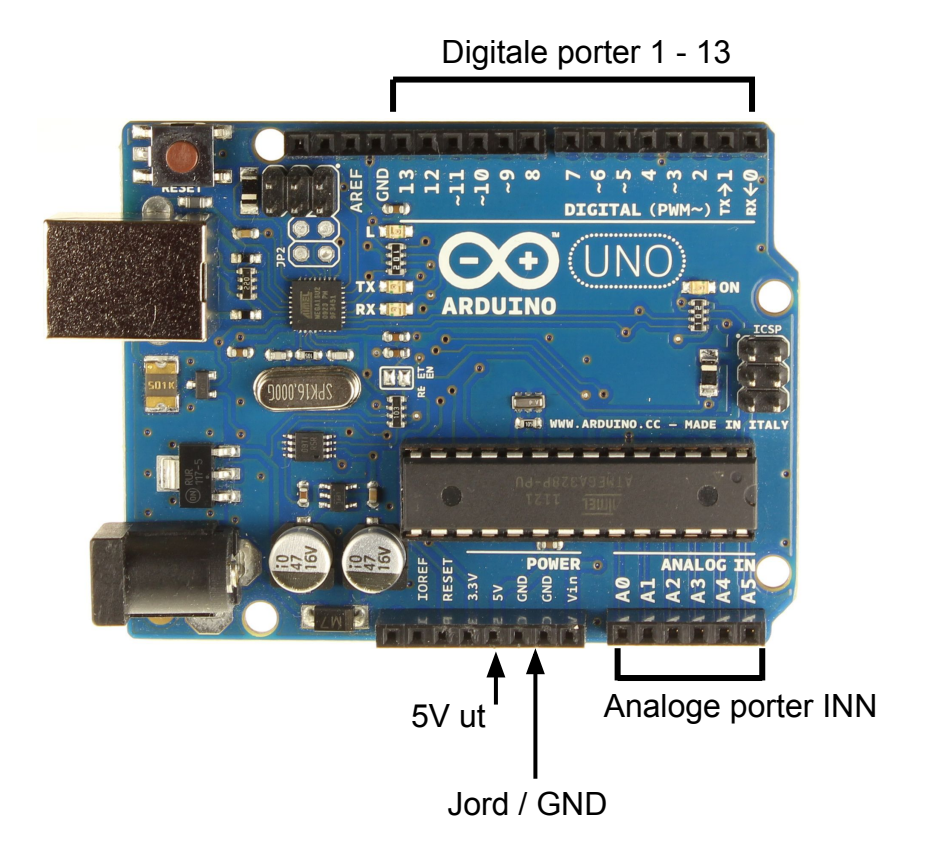

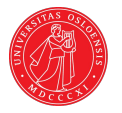

For å lytte etter analoge signaler benyttes metoden analogRead(). Vi får da returnert en verdi mellom 0 - 1023 avhengig av spenningen den analoge porten leser.

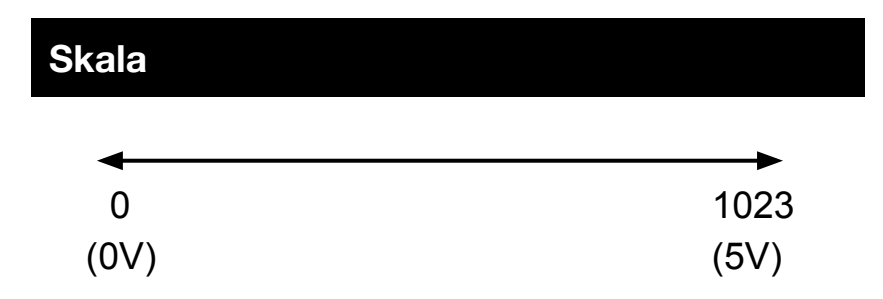

**analogRead()** tar inn portnummer og returnerer int mellom 0 og 1023

> analogRead(5); analog-port

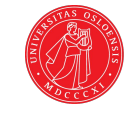

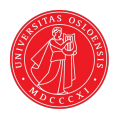

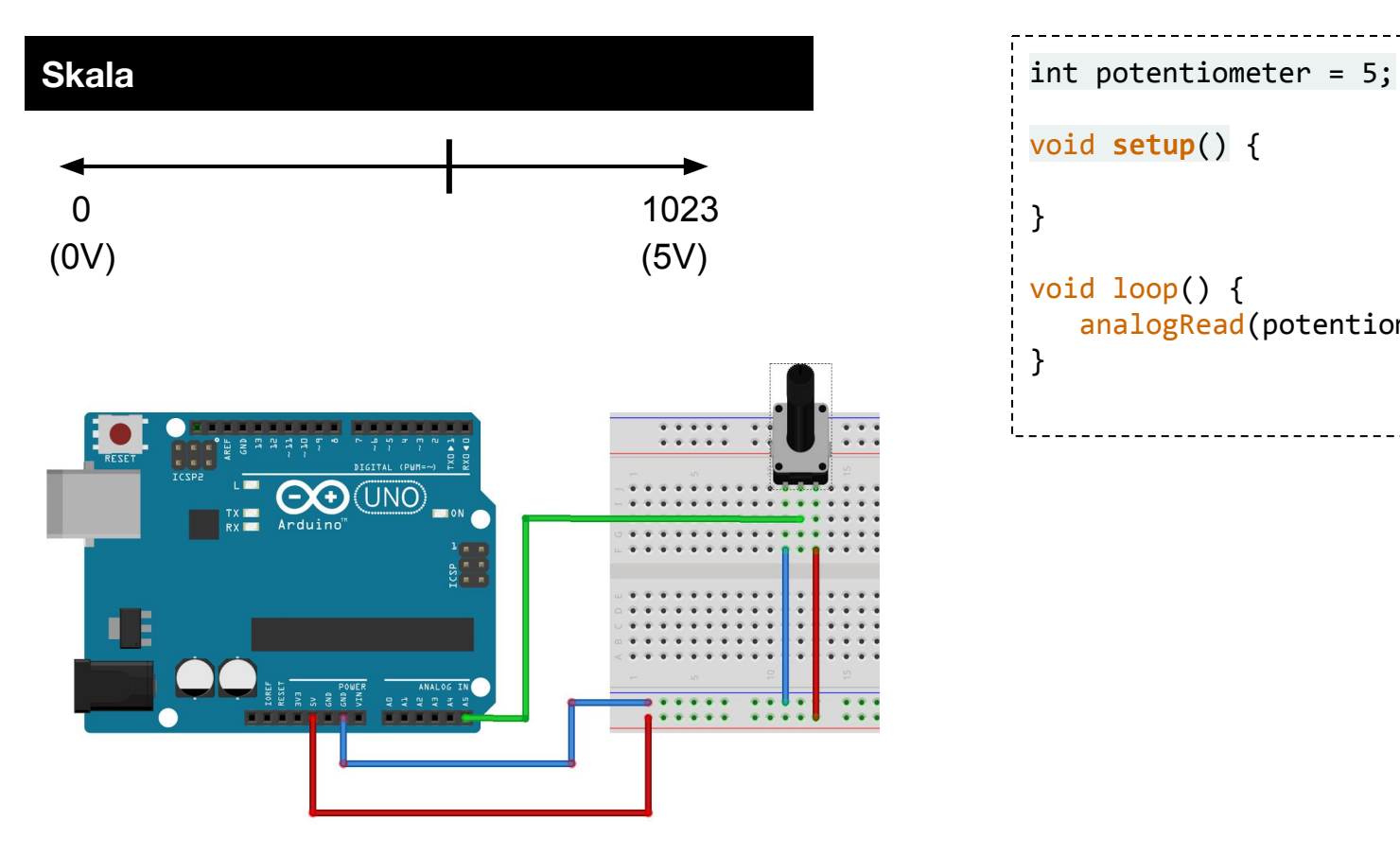

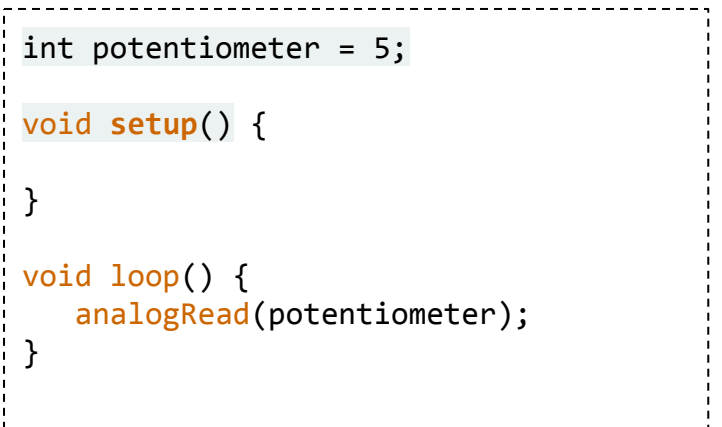

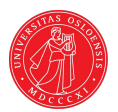

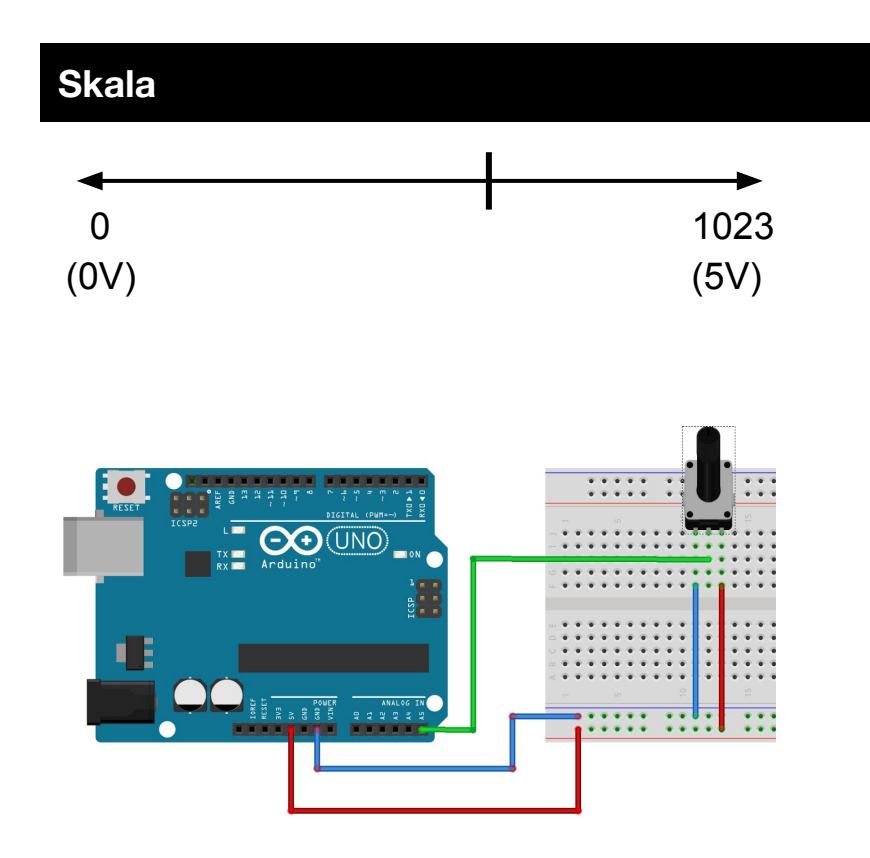

```
int potentiometer = 5;
void setup() {
   Serial.begin(9600);
}
void loop() {
    Serial.println(analogRead(potentiometer));
}
```
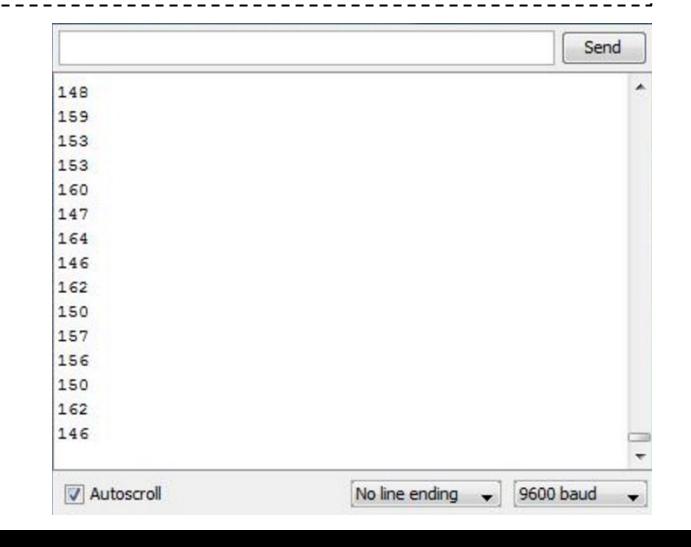

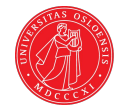

# Programmering i Arduino

Sende analoge signaler

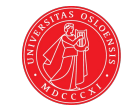

#### ANALOG UT

Noen av de digitale portene øverst på brettet er merket med tilde ~. Dette betyr at de kan sende analoge signaler ut.

På Arduino UNO gjelder dette port 11, 10, 9, 6, 5 og 3.

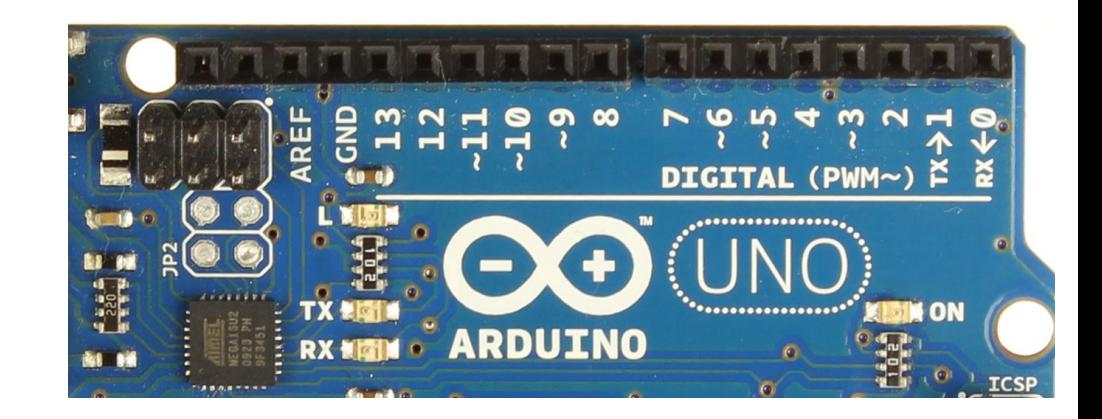

For å simulere analoge signaler bruker Arduino PWM. En teknikk hvor spenningen slås av og på fort, og gir dermed lavere spenning.

## ANALOG UT

For å styre analoge signaler ut, benyttes metoden analogWrite().

Her må vi angi aktuell PWM-port, og styrke fra 0 (av) til 255 (full styrke).

0 255  $(0V)$  (5V) **Skala**

**analogWrite()** tar inn portnummer og styrke.

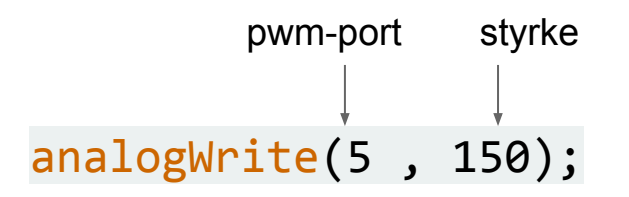

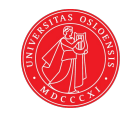
### ANALOG UT

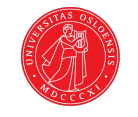

```
int led = 5;
int lightStrenght = 0;
void setup() {
     pinMode(led, OUTPUT);
}
void loop() {
    if (lightStrenght >= 255) {
      lightStrenght = 0;
 }
   analogWrite(led, lightStrenght++);
    delay(4);
}
```
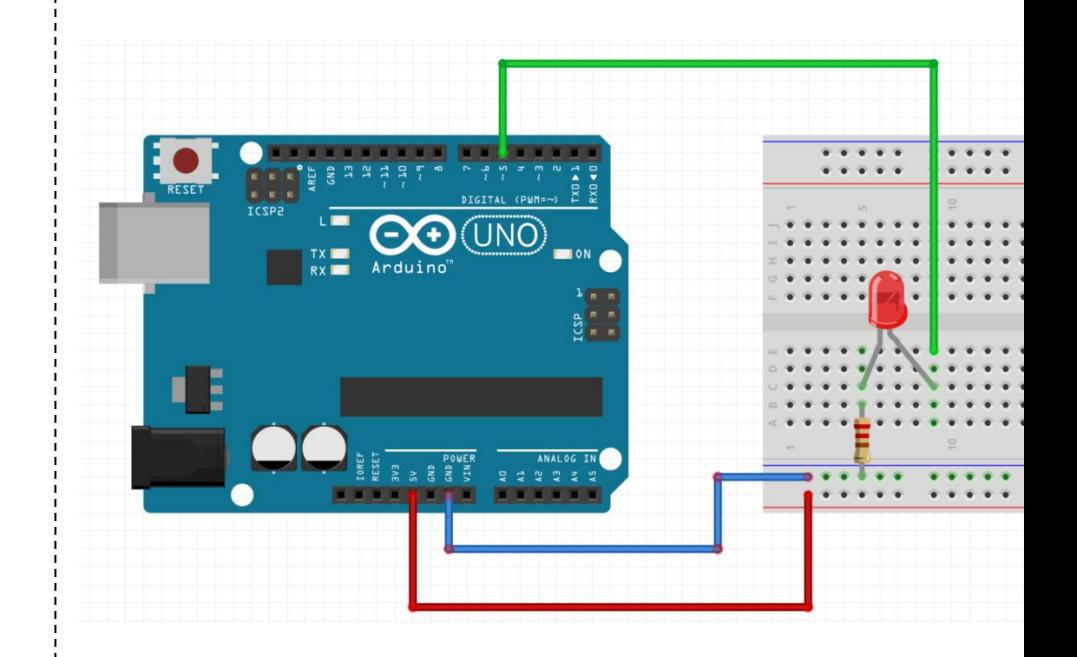

# ANALOG UT OG INN

I dette eksemplet leser vi verdi vi får fra potensiometeret, og bruker denne til å bestemme hvor mye som skal sendes ut til led. Vi må dele på 4 for å gjøre om fra skala på 0 - 1023 til 0 - 255.

```
int led = 5;
int lightStrenght;
int potentiometer = 5;
void setup() {
    pinMode(led, OUTPUT); 
}
void loop() {
   lightStrenght = analogRead(potentiometer) / 4; analogWrite(led, lightStrenght);
}
```
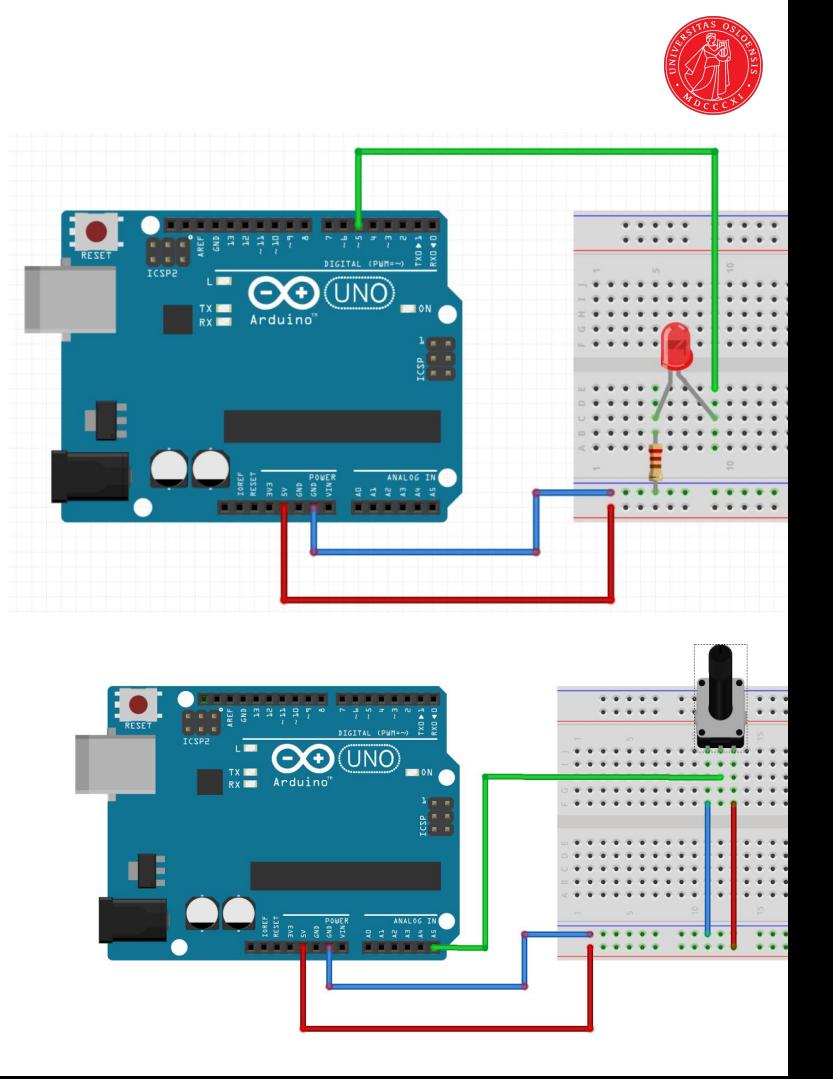

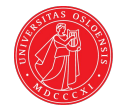

# Videre

# Forelesning neste uke

#### **Mandag 05.02**

Arduinoprogrammering

- Tidsutsettelse
- Problemer med knappelytting
- Parallell og serie-kobling
- Kodeskikk / modularisering

Veien videre

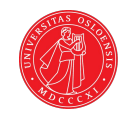

### Arduinoundervisningen

#### **Forelesninger**

Mandag 05.02 *Mer Arduino*

#### **Teknisk verksted [\(rom C\)](http://magnusli.no/ifirooms?room=c)**

Mandag **idag**, 05.02, 12.02 & 19.02 *Hjelp til ukesoppgaver*

#### **Gruppetimer**

Uke 5 & 6 *Hjelp til ukesoppgaver*

### **Obligatoriske oppgaver**

- 1) Frist 09.02 Utvalgte ukesoppgaver skal leveres
- 2) Frist 23.02 Miniprosjekt skal leveres

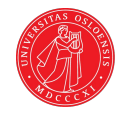